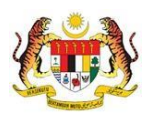

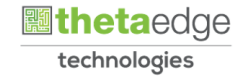

# SISTEM PERAKAUNAN AKRUAN KERAJAAN NEGERI (iSPEKS)

# USER MANUAL

# Penyediaan Borang Kew 8 Jenis Penyata Pertukaran Kakitangan (GAJI)

Untuk

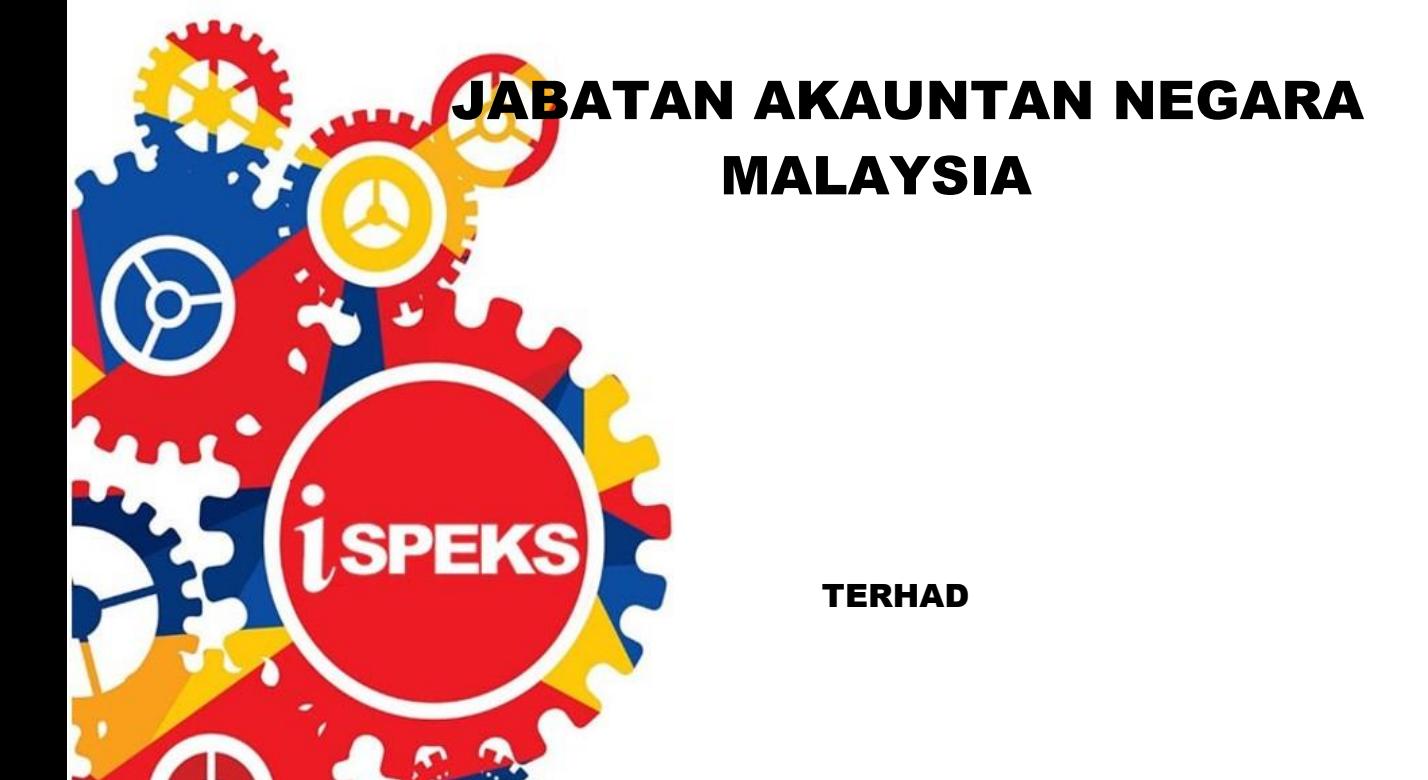

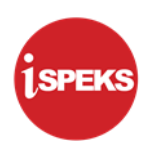

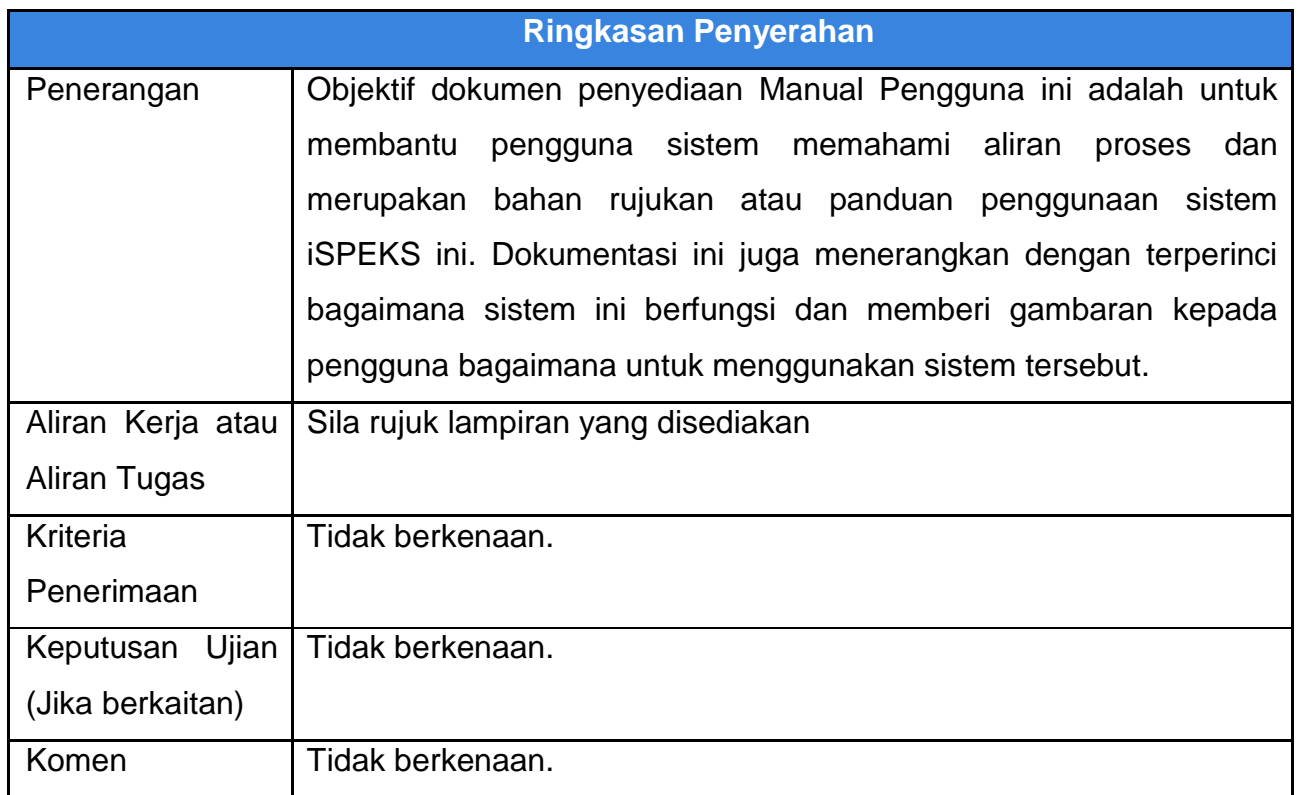

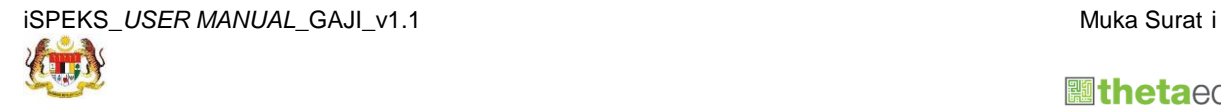

**圖thetaedge** technologies

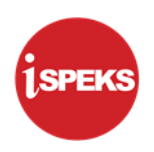

# **Pentadbiran dan Pengurusan Dokumen**

## **Semakan Dokumen**

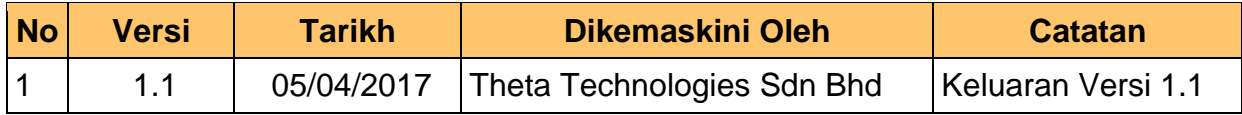

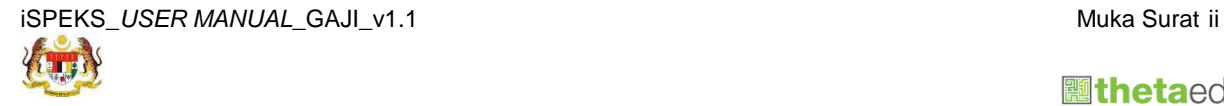

 **athetaedge** technologies

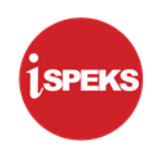

# **ISI KANDUNGAN**

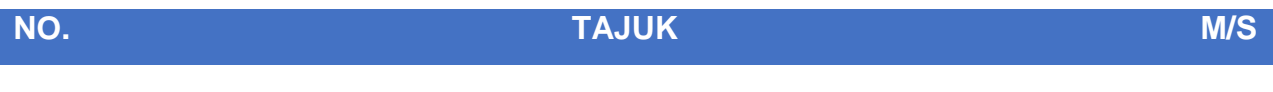

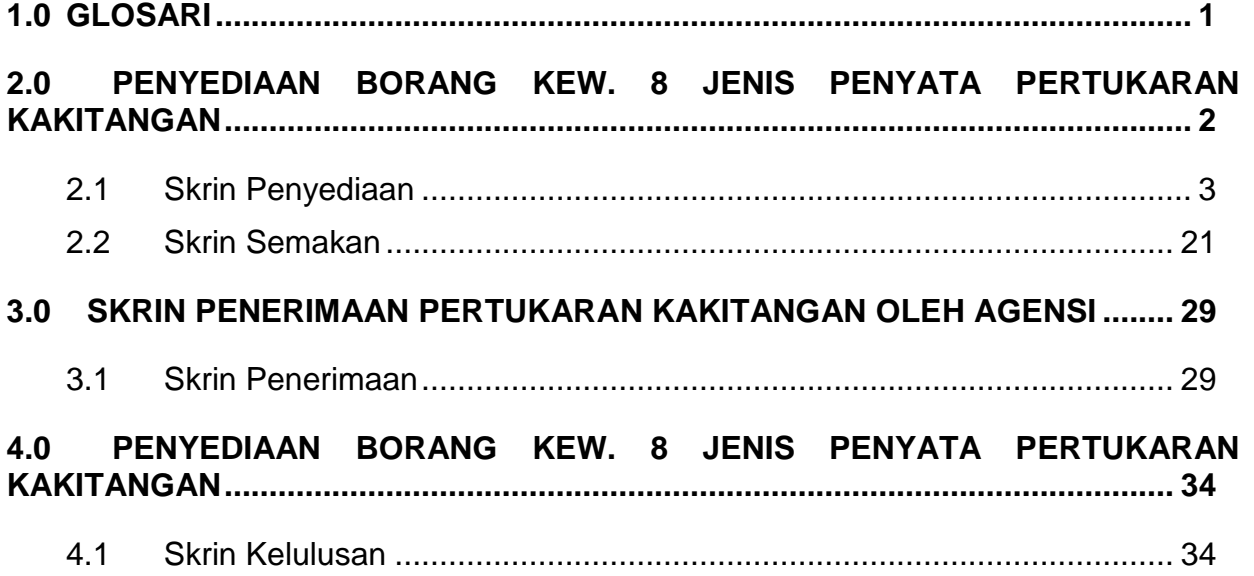

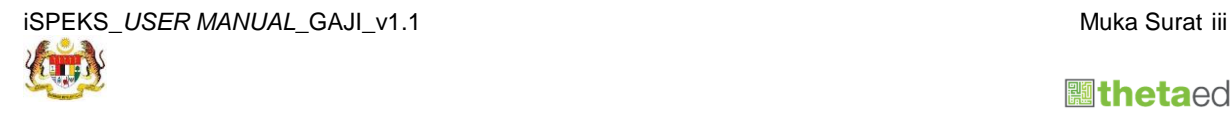

 **athetaedge** technologies

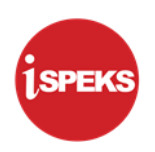

## <span id="page-4-0"></span>**1.0 GLOSARI**

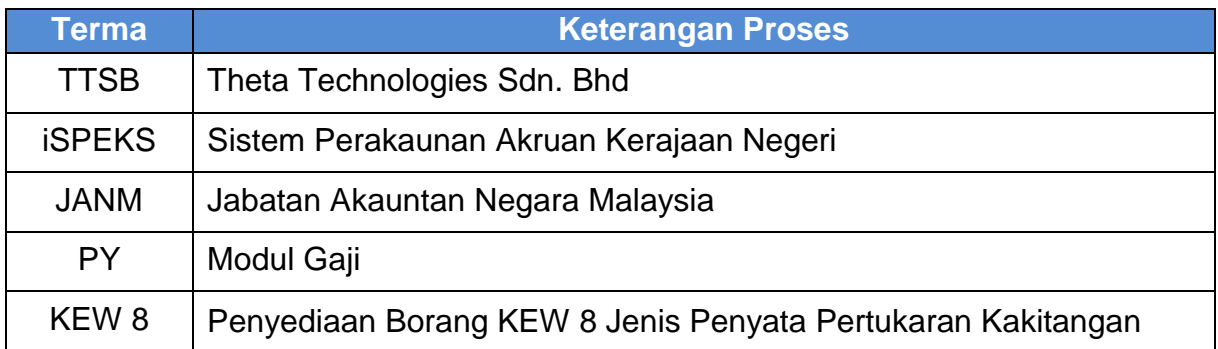

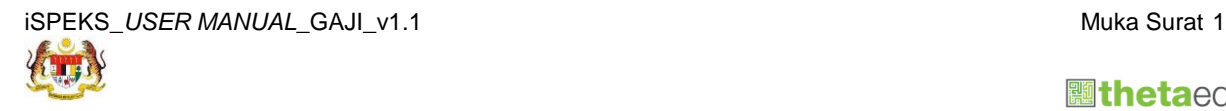

technologies

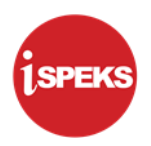

#### <span id="page-5-0"></span>**2.0 PENYEDIAAN BORANG KEW. 8 JENIS PENYATA PERTUKARAN KAKITANGAN**

Skrin Kemasukan Borang KEW.8 digunakan untuk membuat kemasukan maklumat gaji bagi Borang Kew.8. Kemasukan data boleh dilakukan oleh pengguna di peringkat PTJ atau Jabatan.

Sebelum Proses Borang KEW.8 bagi Jenis Penyata Pertukaran Kakitangan dilakukan, proses Penyediaan Maklumat Bajet & Penyediaan Waran akan dilakukan di Modul BA untuk memastikan peruntukan bajet mencukupi.

Sistem akan memaparkan maklumat Senarai Pinjaman (jika ada) di dalam data grid pada Borang KEW. 8 di Modul Pinjaman Kakitangan jika terdapat permohonan perumahan dibuat bagi kakitangan tersebut.

Jika ingin membuat proses Borang KEW.8 bagi Jenis Penyata Pertukaran Kakitangan, maklumat boleh diambil dari salah satu rekod antara Jenis Penyata Perlantikan Pertama atau Perlantikan Semula yang telah dibuat bergantung pada kakitangan tersebut jika ada sebarang pertukaran yang berlaku.

Setelah Borang KEW.8 bagi Jenis Penyata Pertukaran Kakitangan berjaya dilakukan sehingga rekod disemak oleh Pegawai Penyemak di PTJ lama, rekod tersebut akan dihantar kepada skrin Penerimaan Kakitangan Oleh Agensi Penerima sama ada rekod tersebut di Terima ataupun di Tolak di PTJ baru. Jika maklumat tersebut di Terima, rekod akan dihantar semula kepada Borang KEW.8 bagi Jenis Penyata Pertukaran Kakitangan untuk meneruskan proses iaitu meluluskan rekod di PTJ lama.

Penerangan bagi Jenis Penyata **Pertukaran Kakitangan** pada Borang KEW. 8 adalah:

1. **Pertukaran Kakitangan** – Kemasukan maklumat pertukaran kakitangan (penjawat awam yang telah mempunyai nombor gaji) yang bertukar atau dipinjamkan ke jabatan, kerajaan negeri atau Persekutuan. Bagi pertukaran ke negeri lain atau Persekutuan, Sijil Gaji Akhir (SGA) perlu dicetak untuk dibawa ke penempatan baru. Manakala bagi pertukaran dalam Pejabat Perakaunan yang sama, SGA tidak perlu dicetak kerana berada dalam Sistem Gaji yang sama.

PTJ/Pusat pembayar gaji lama hendaklah memastikan Lembaran Gaji pada bulan ketiga berikutnya tidak terdapat nama pegawai yang bertukar. Pembayaran gaji ke atas kakitangan tersebut dalam tempoh 2 bulan oleh PTJ/pembayar gaji lama hendaklah dituntut semula dari PTJ/Pusat pembayar gaji baru.

PTJ/Pusat pembayar gaji baru hendaklah memastikan Lembaran Gaji pada bulan ketiga berikutnya terdapat nama pegawai yang bertukar masuk.

Perkiraan dan bayaran balik pembayaran gaji kepada PTJ/Pusat pembayar gaji lama boleh dibuat mulai bulan ketiga berikutnya.

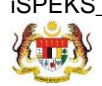

iSPEKS USER MANUAL GAJI v1.1 Muka Surat 2

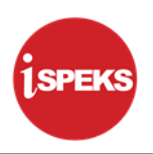

#### <span id="page-6-0"></span>**2.1 Skrin Penyediaan**

Skrin ini membenarkan Penyedia di Peringkat PTJ untuk kunci masuk Maklumat bagi Proses Penyediaan Borang Kew 8 Jenis Penyata Pertukaran Kakitangan.

**1.** Skrin **Log Masuk Aplikasi iSPEKS** dipaparkan.

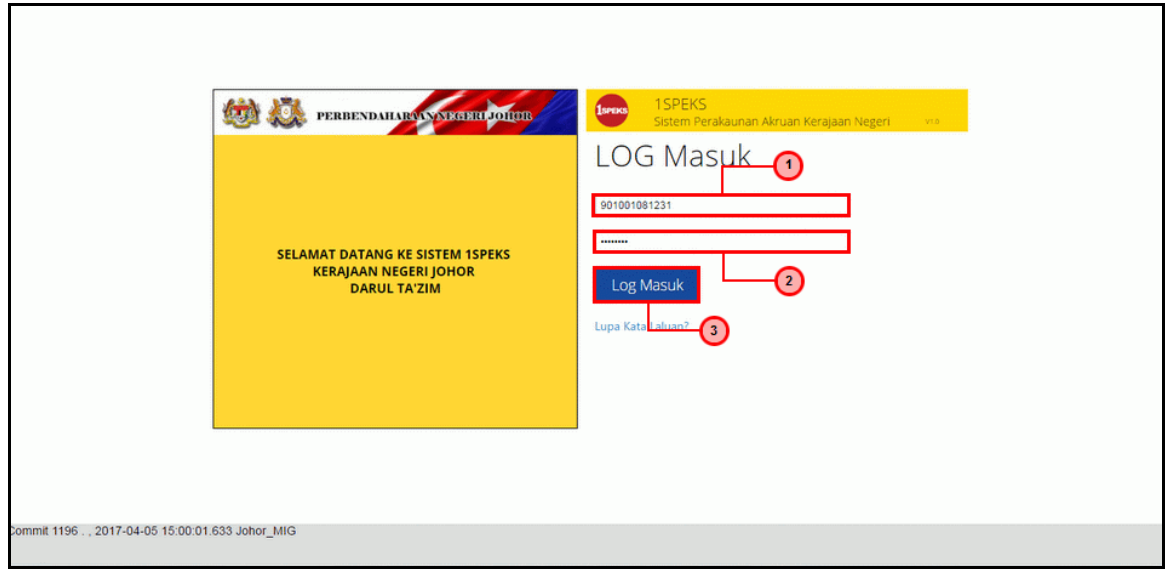

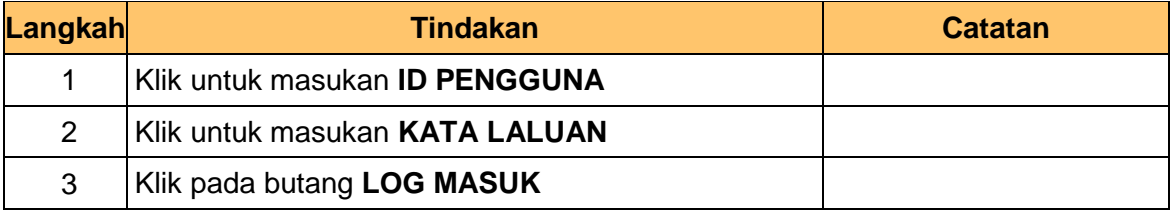

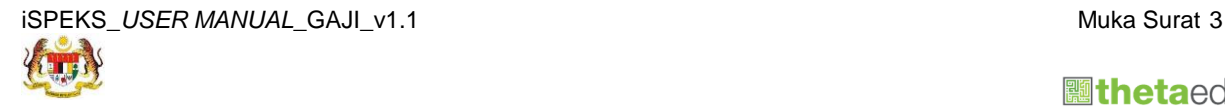

**圖thetaedge** technologies

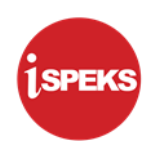

**2.** Skrin **Senarai Tugasan iSPEKS** dipaparkan.

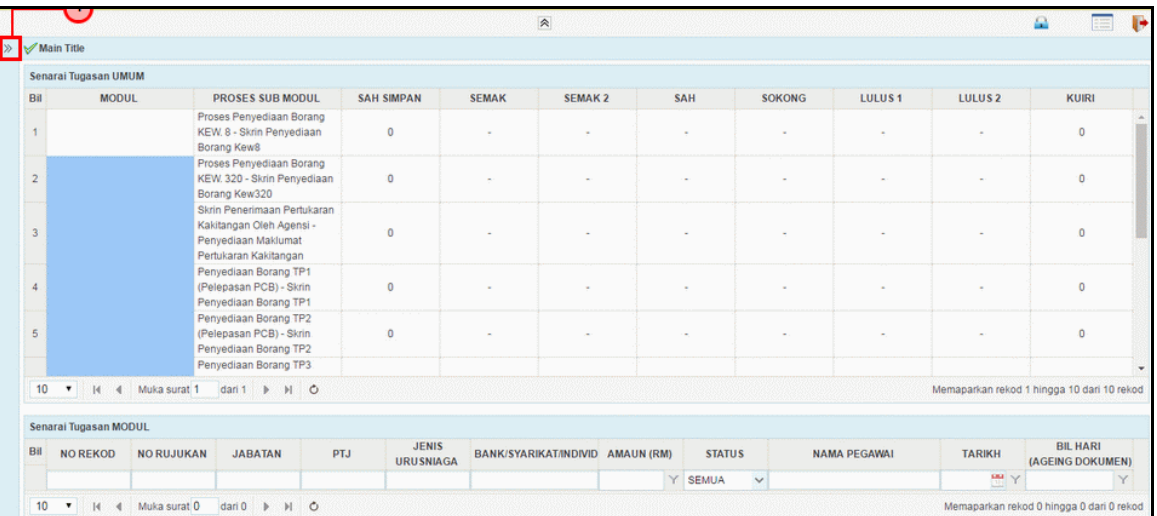

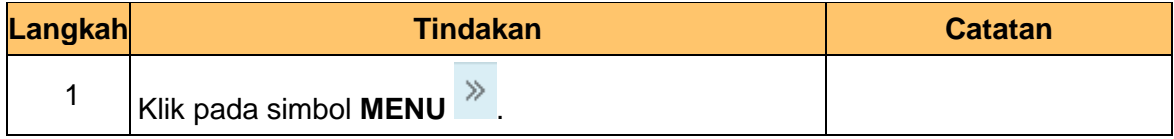

**3.** Skrin **Senarai Tugasan iSPEKS** dipaparkan.

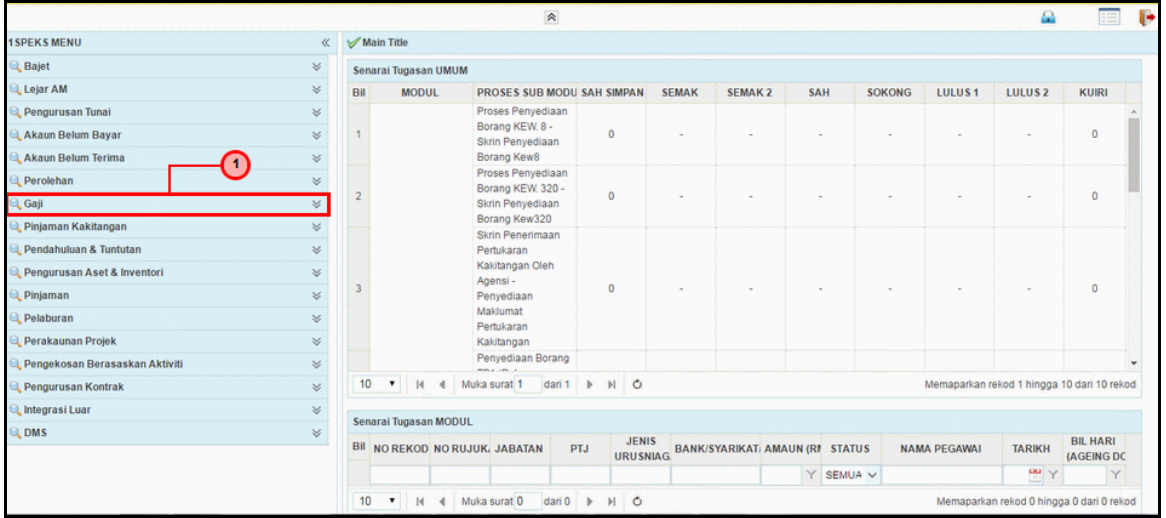

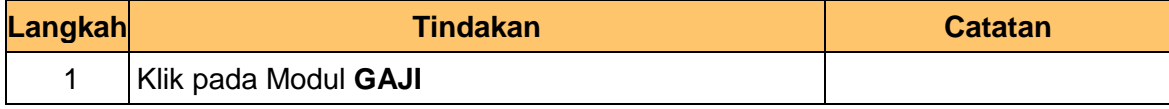

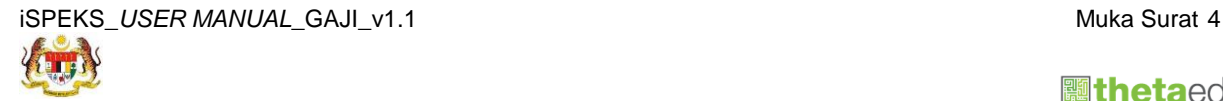

technologies

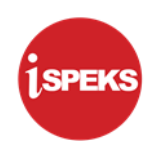

**4.** Skrin **Senarai Tugasan iSPEKS** dipaparkan.

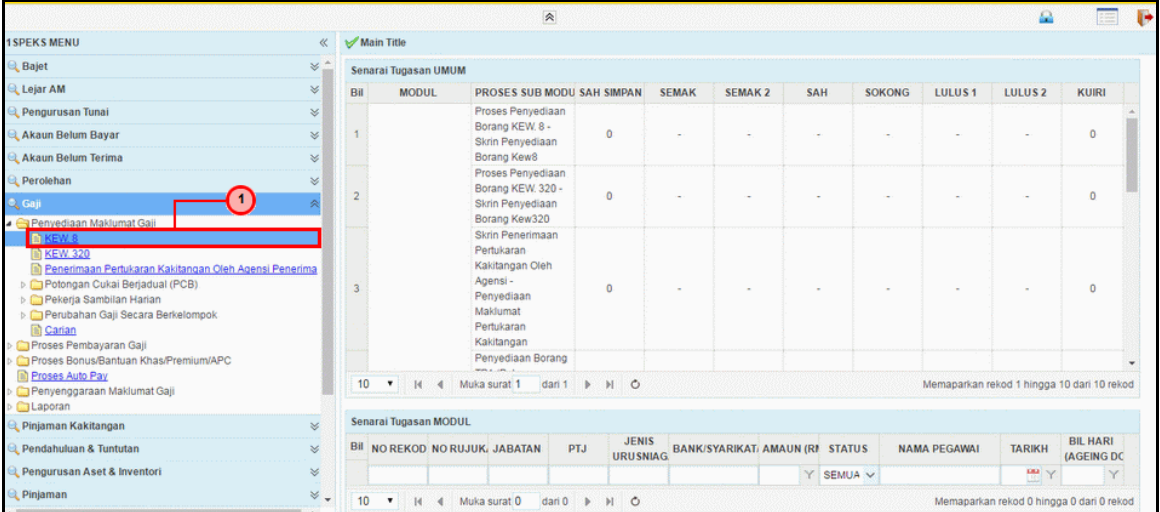

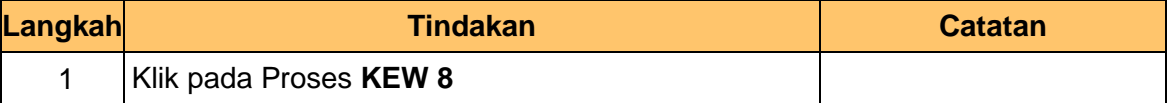

**5.** Skrin **Senarai Tugasan iSPEKS** dipaparkan.

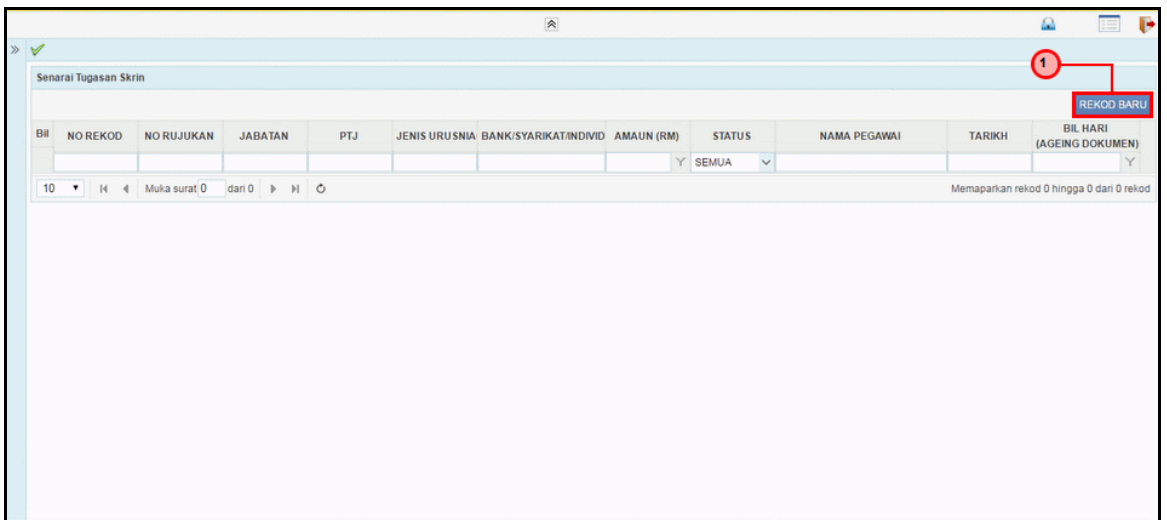

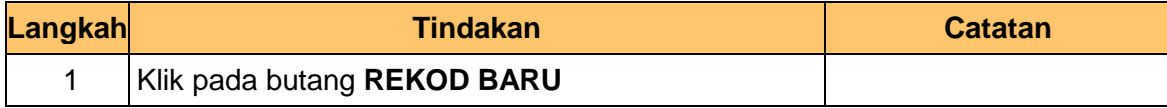

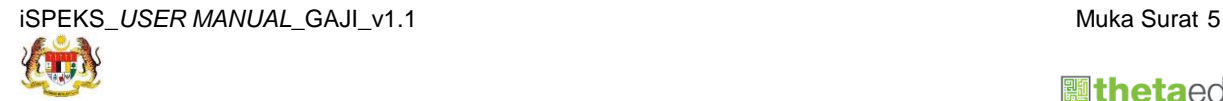

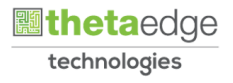

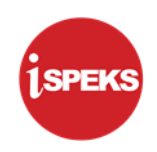

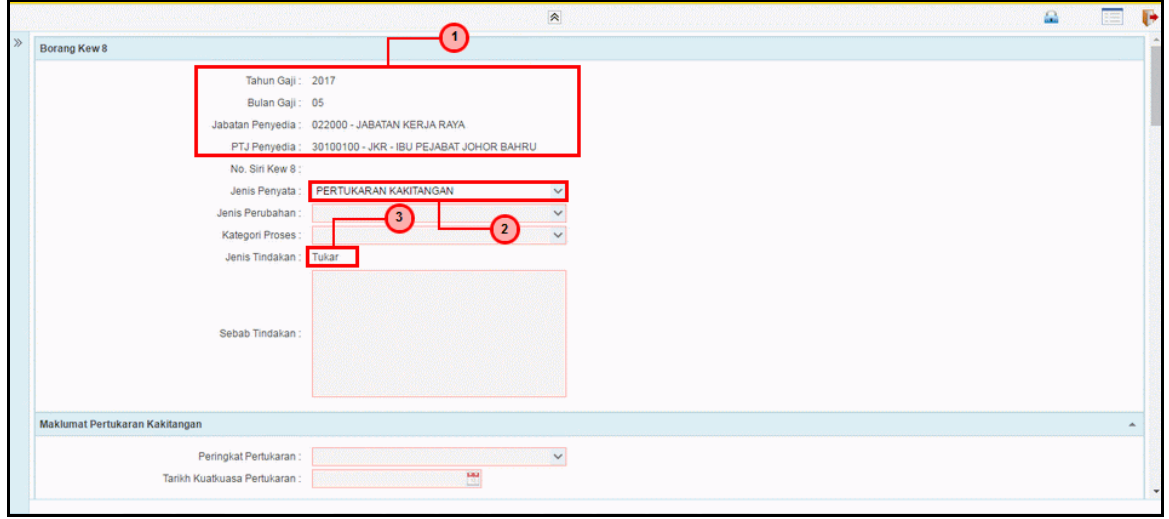

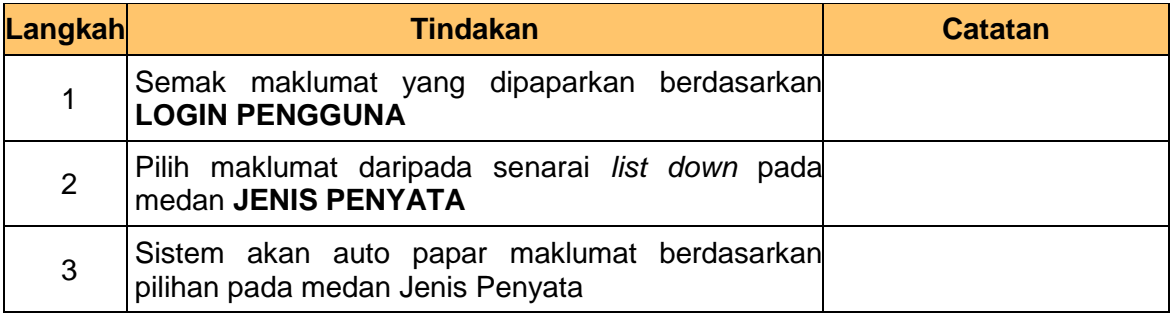

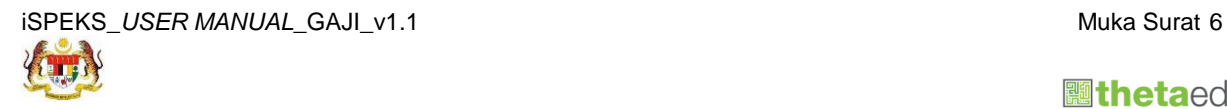

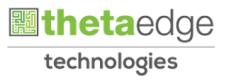

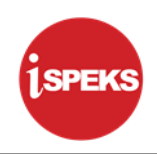

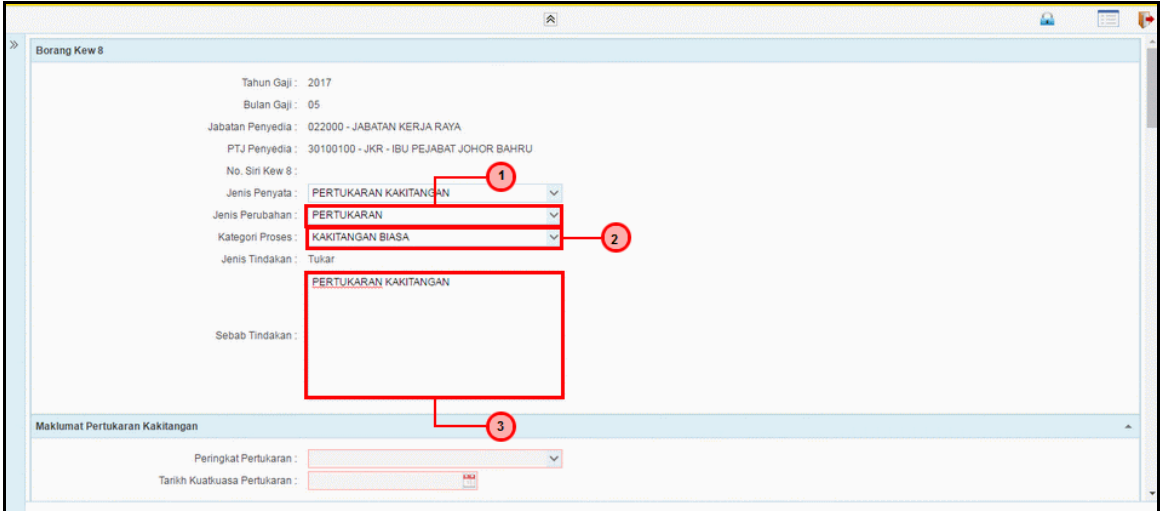

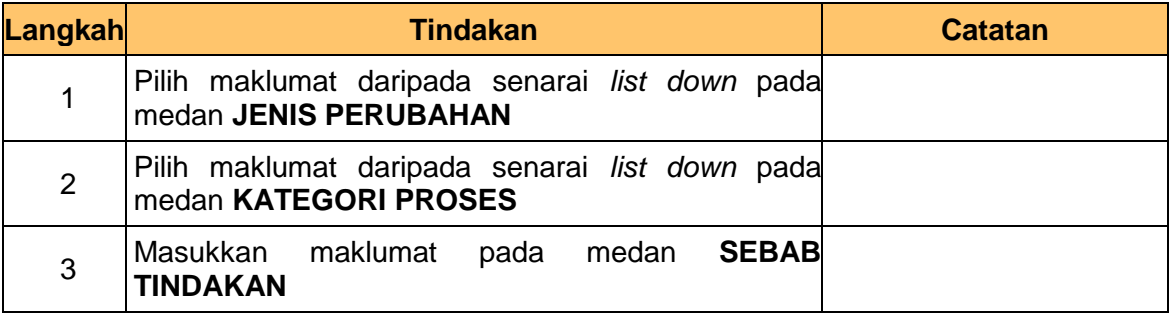

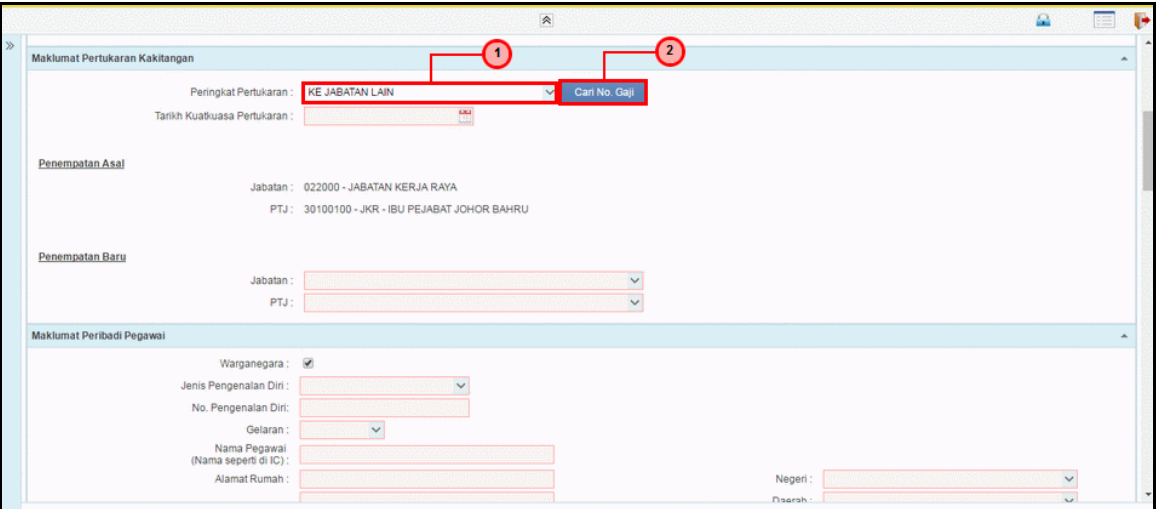

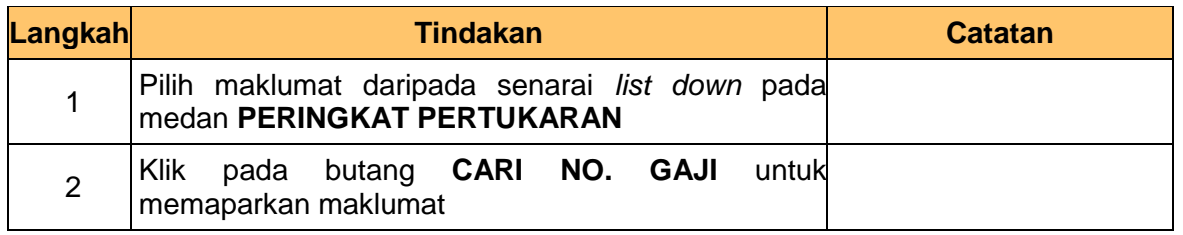

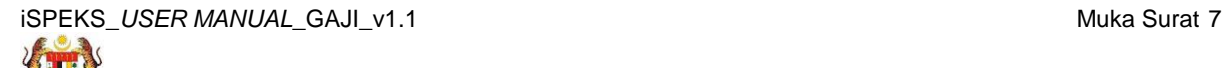

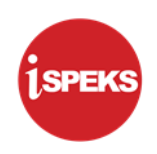

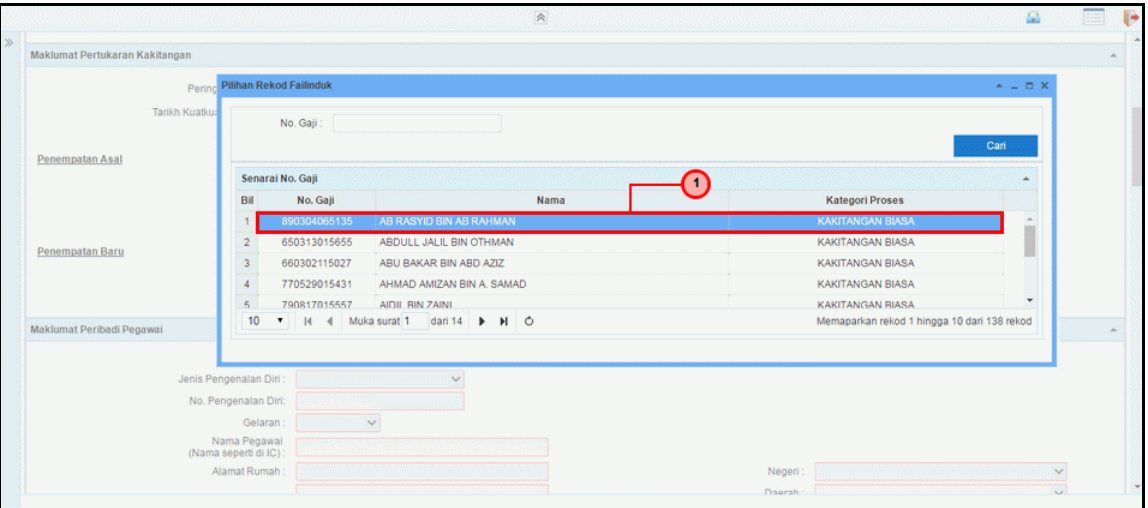

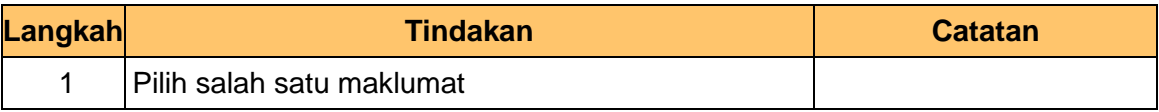

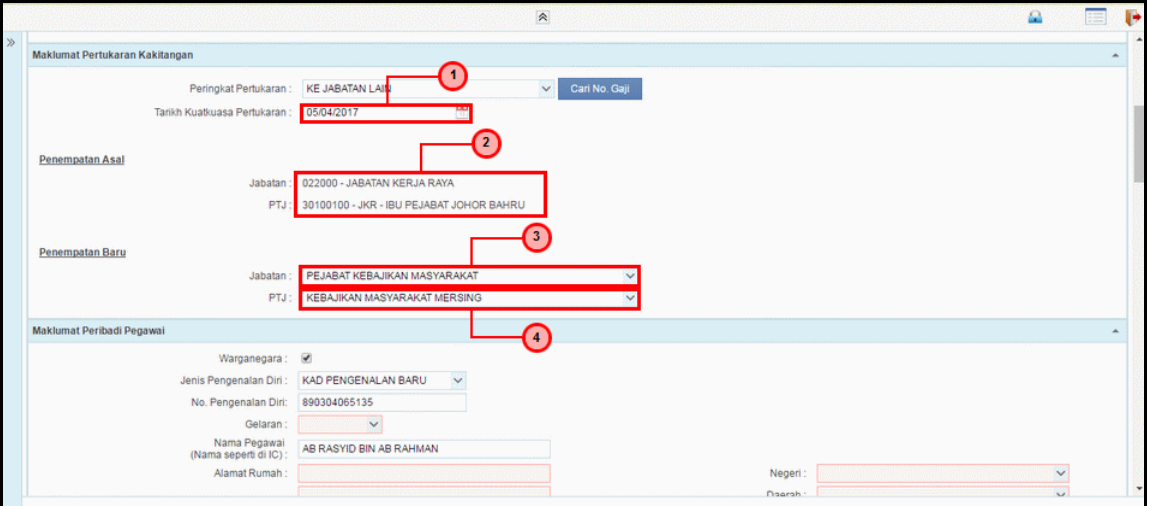

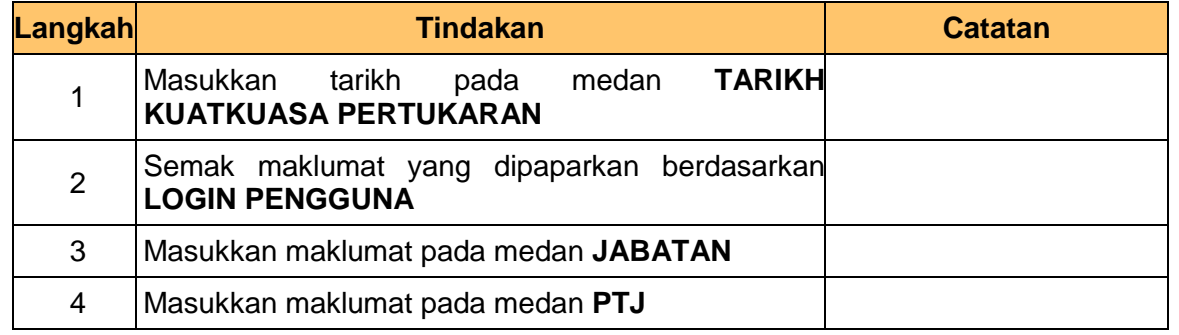

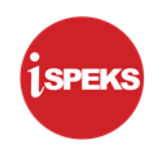

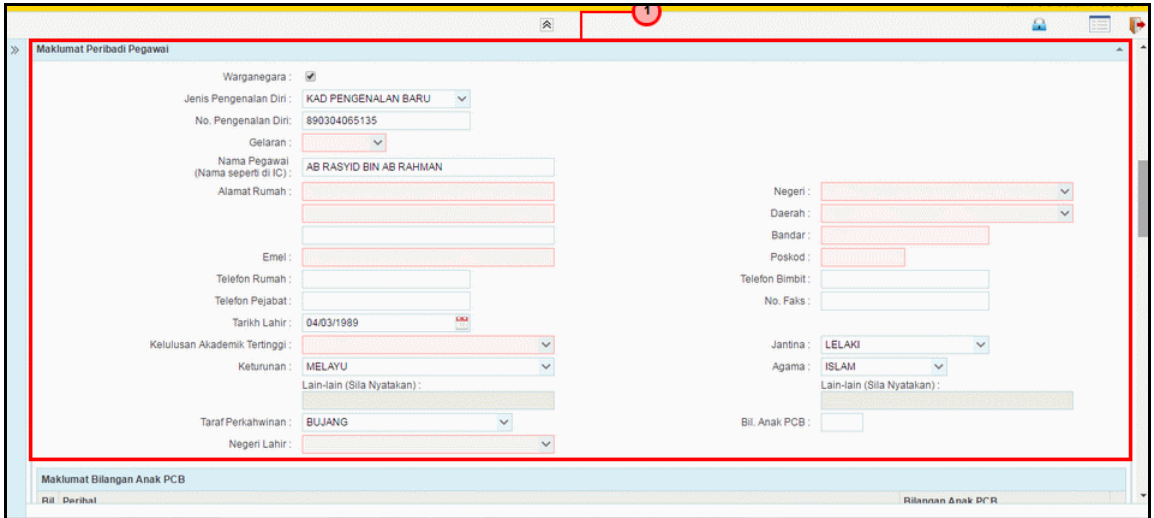

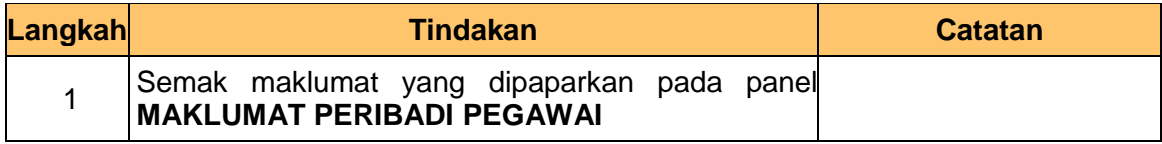

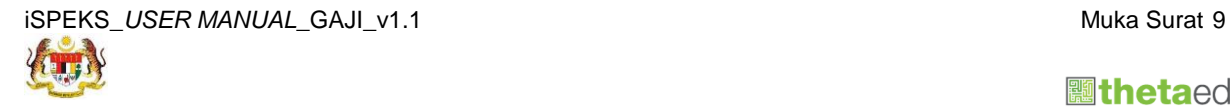

 **athetaedge** technologies

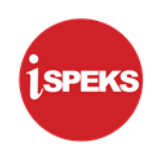

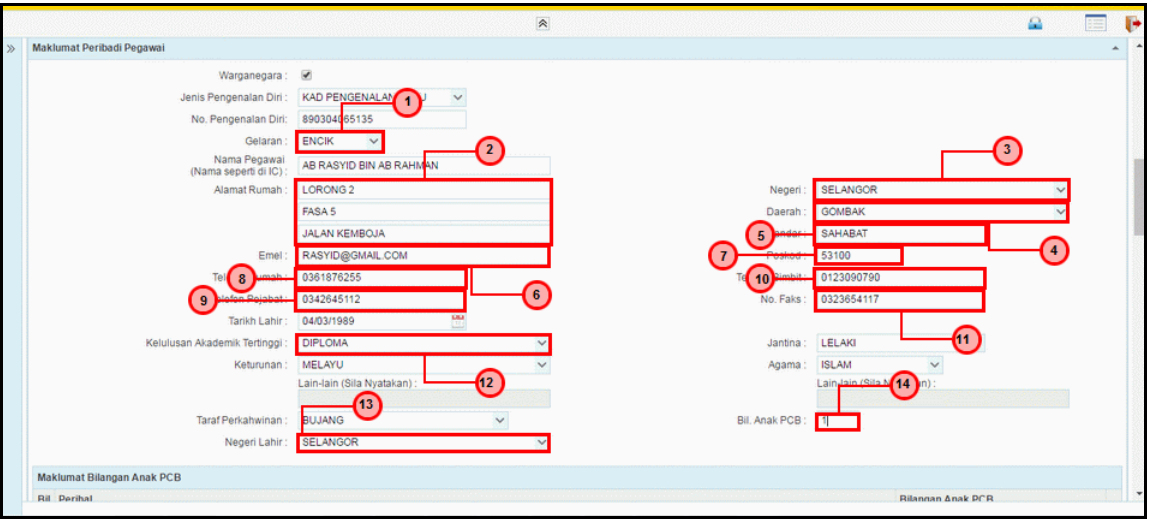

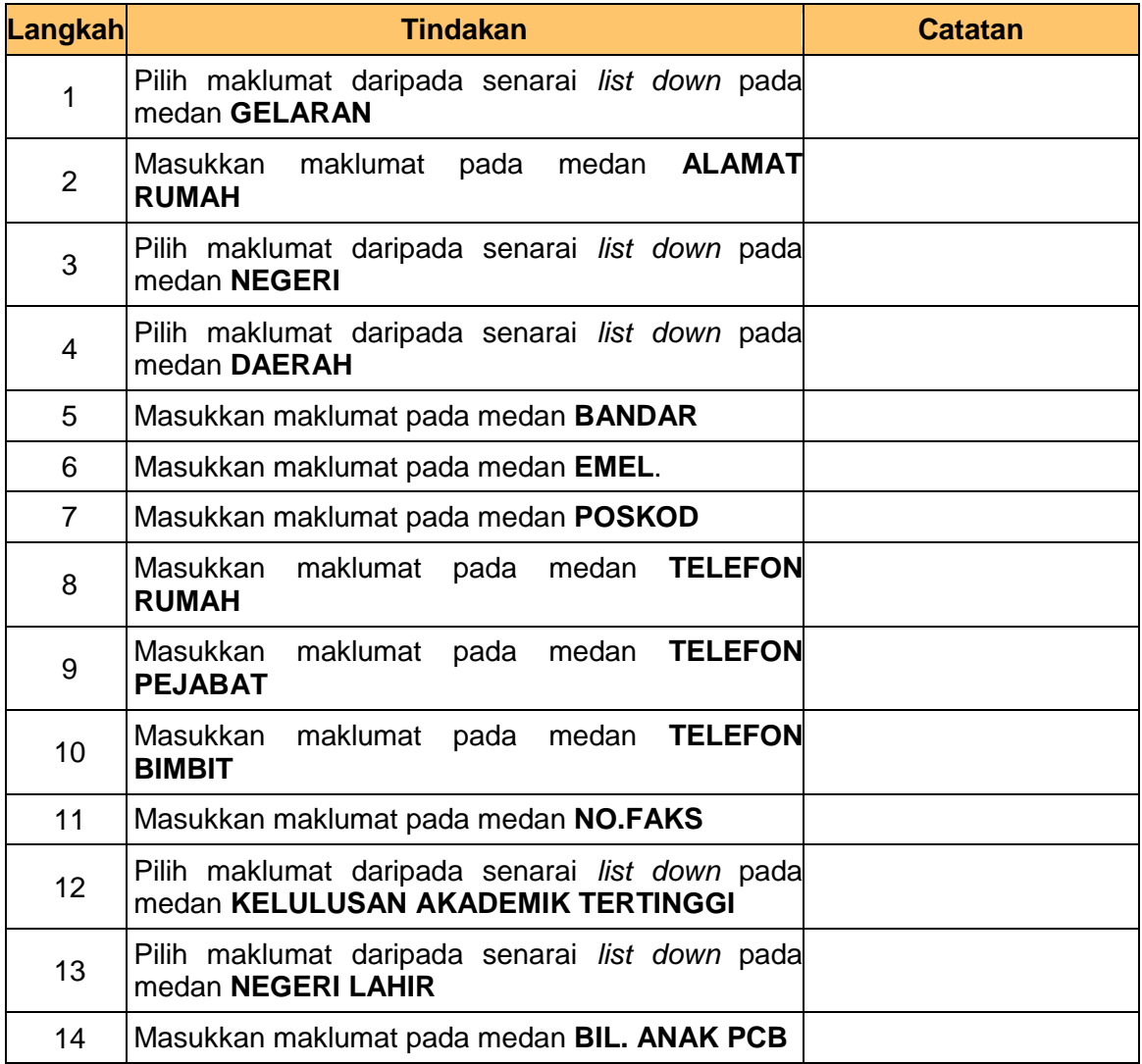

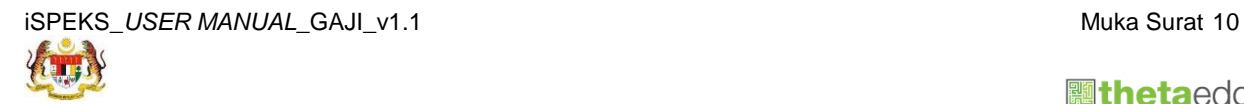

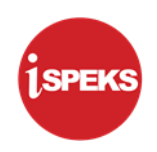

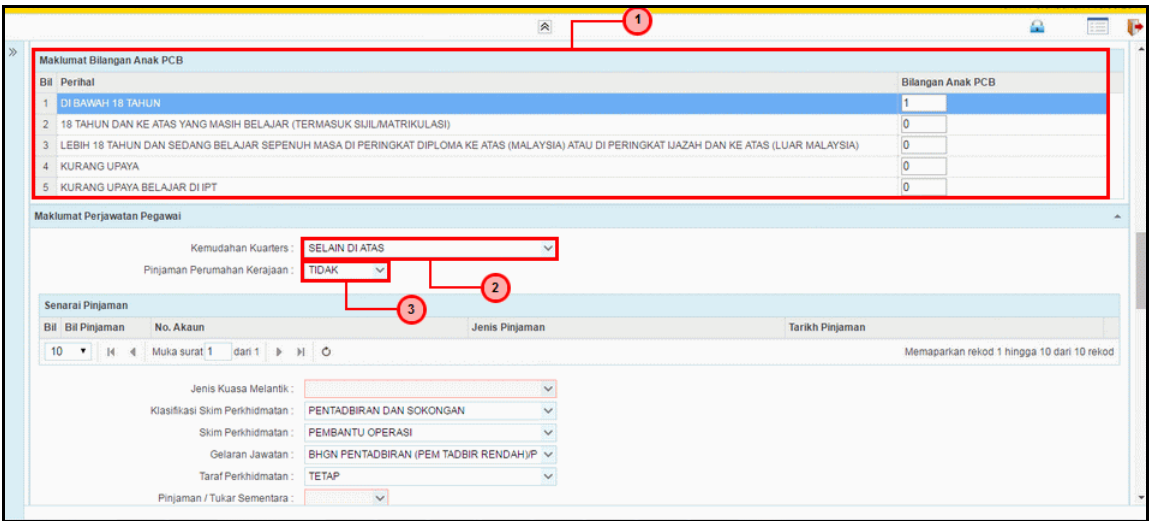

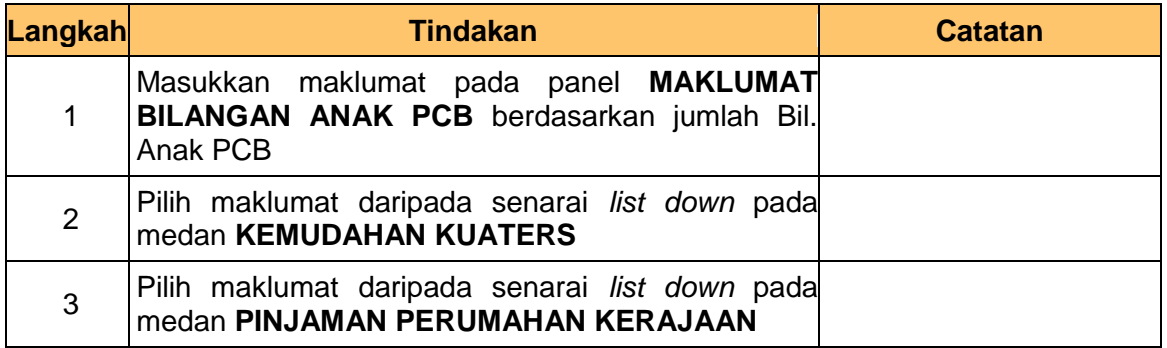

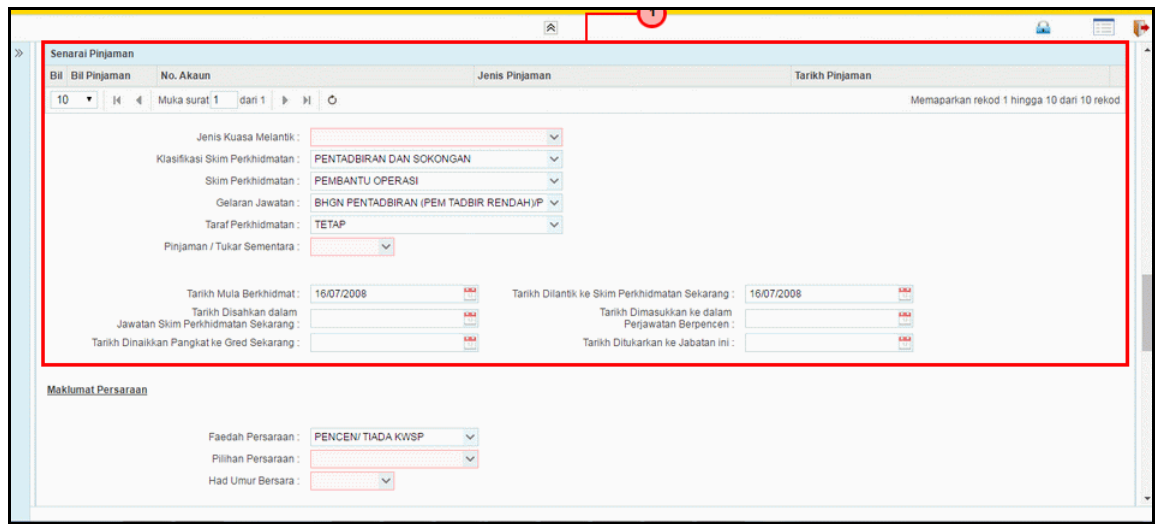

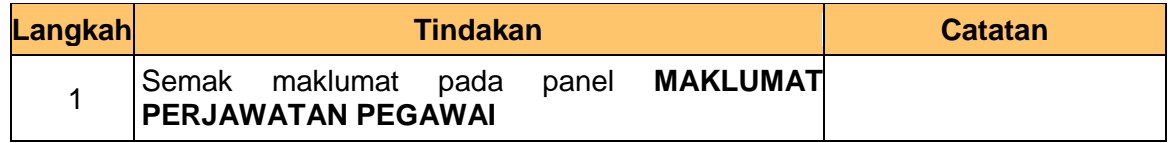

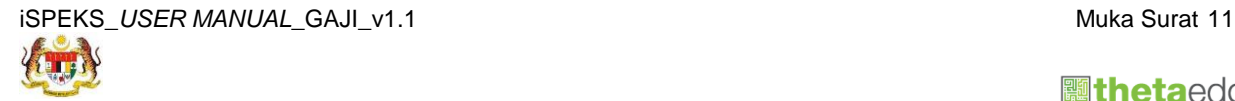

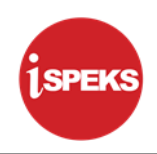

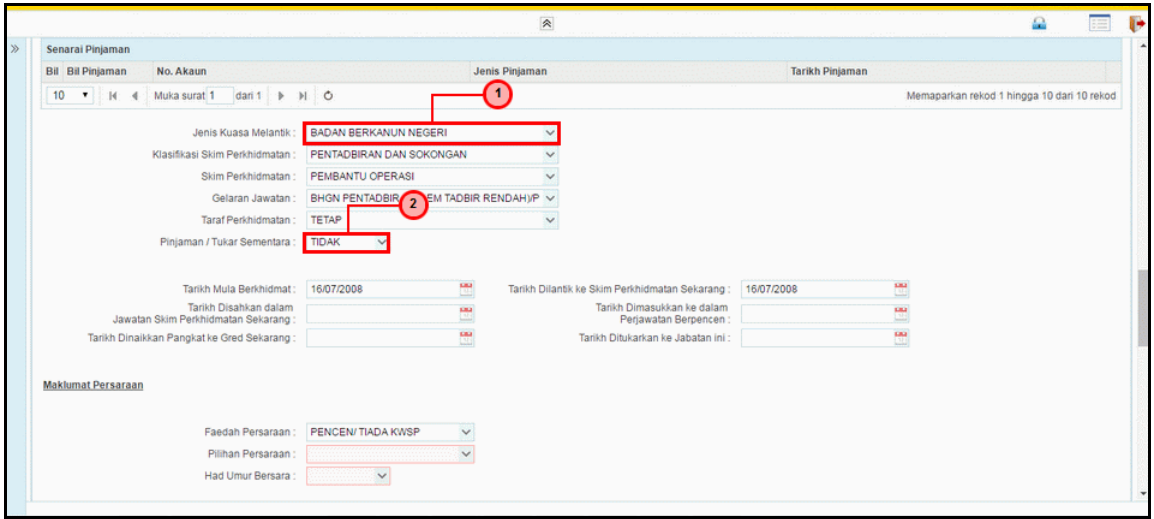

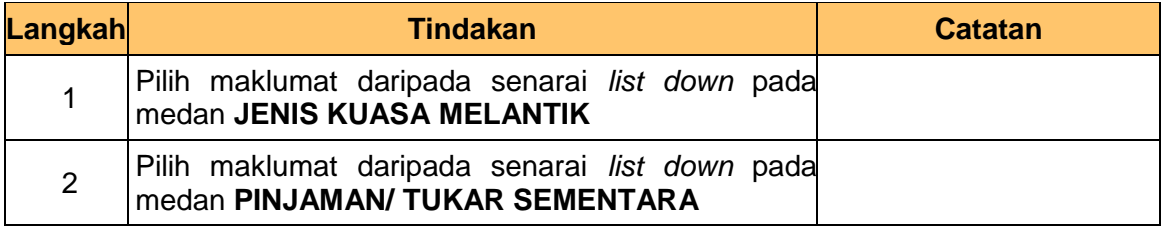

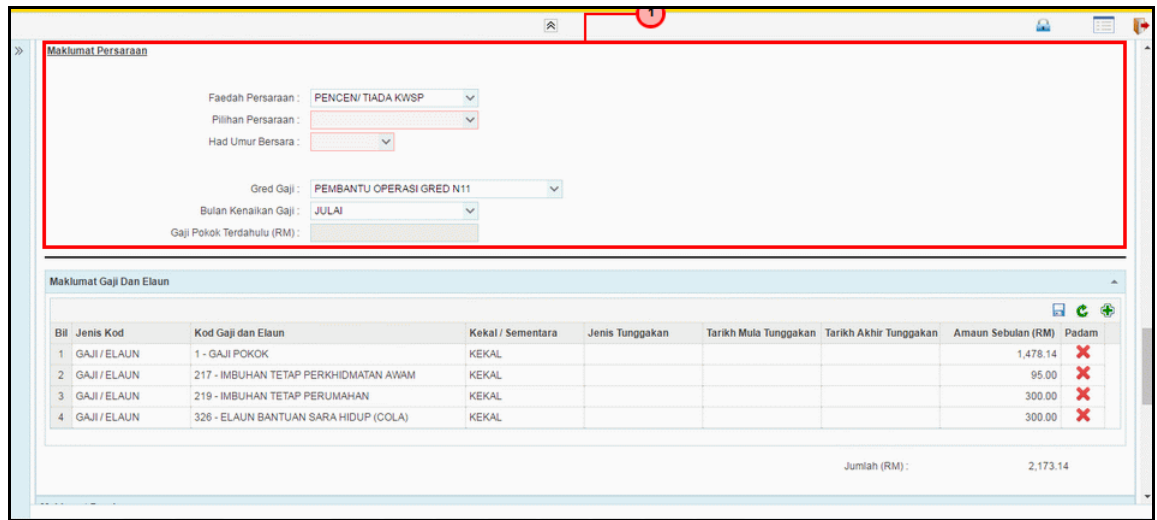

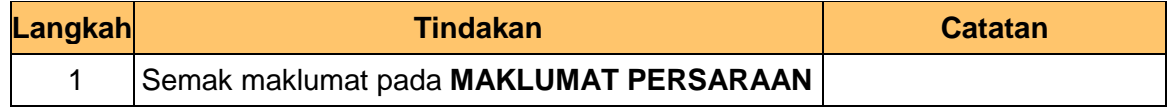

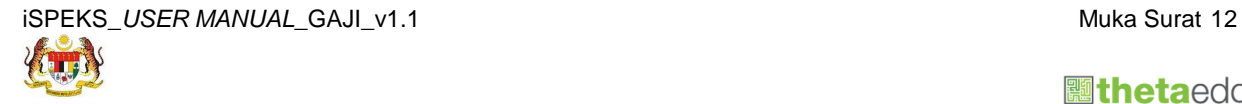

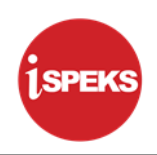

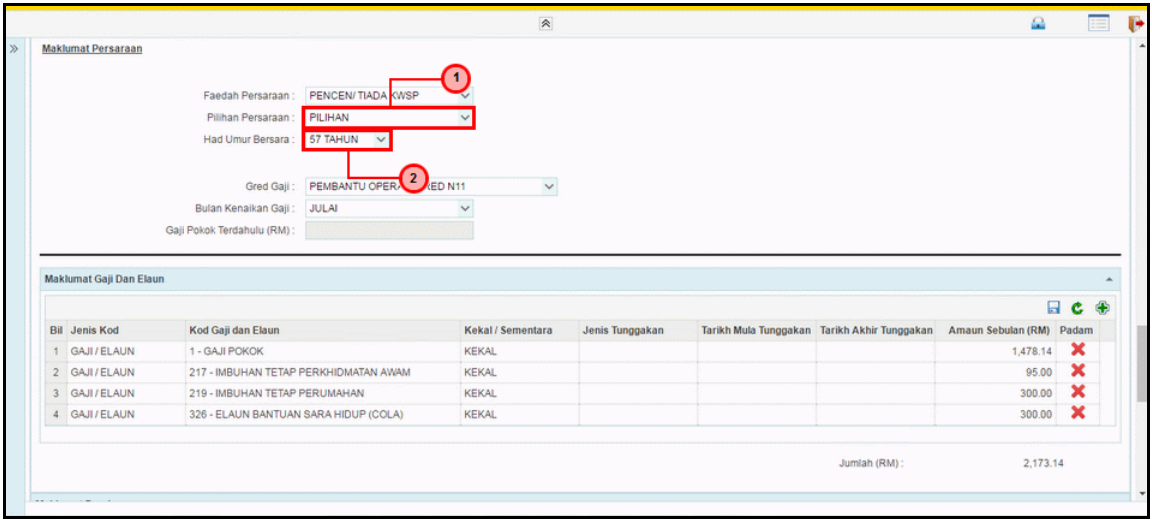

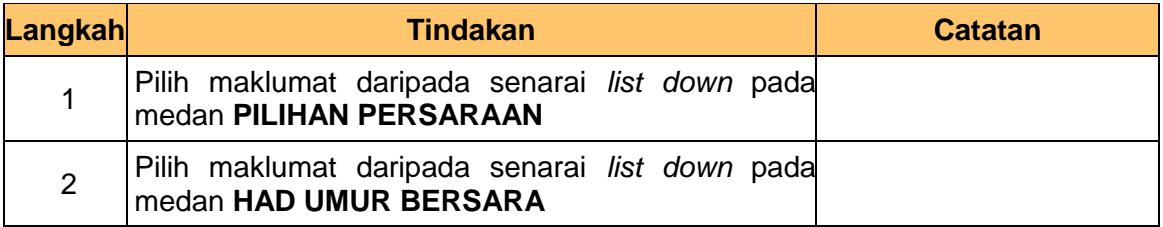

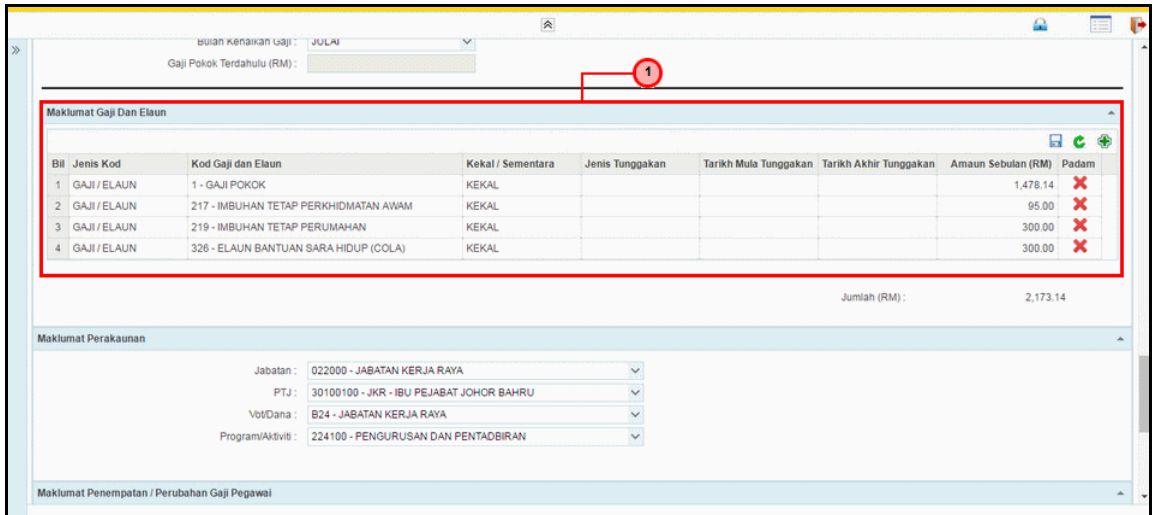

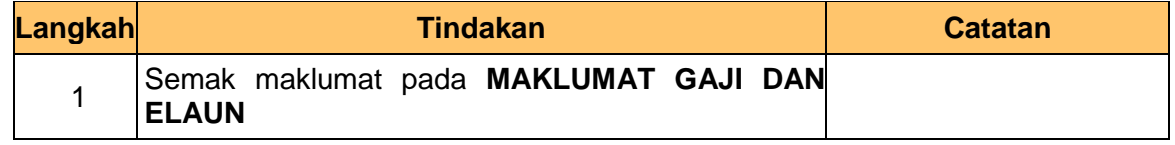

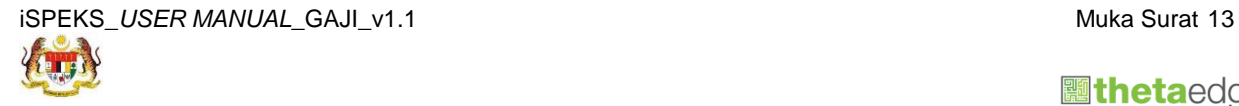

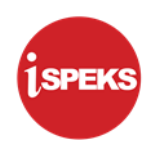

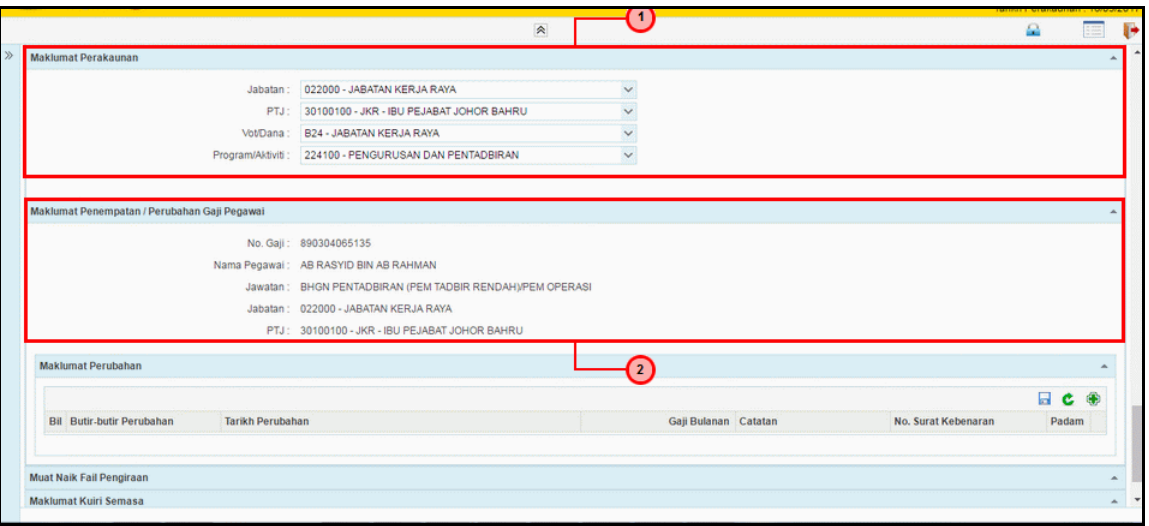

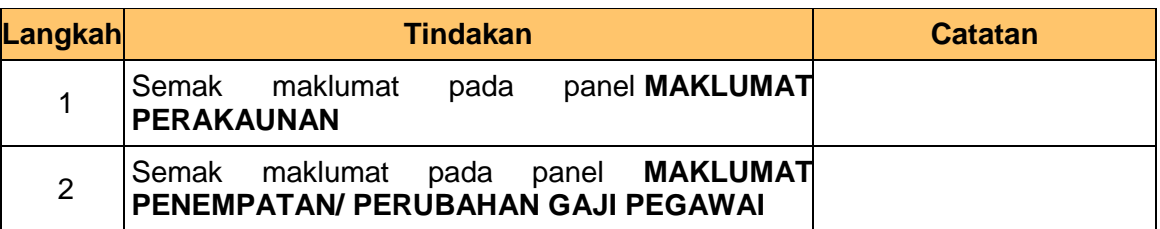

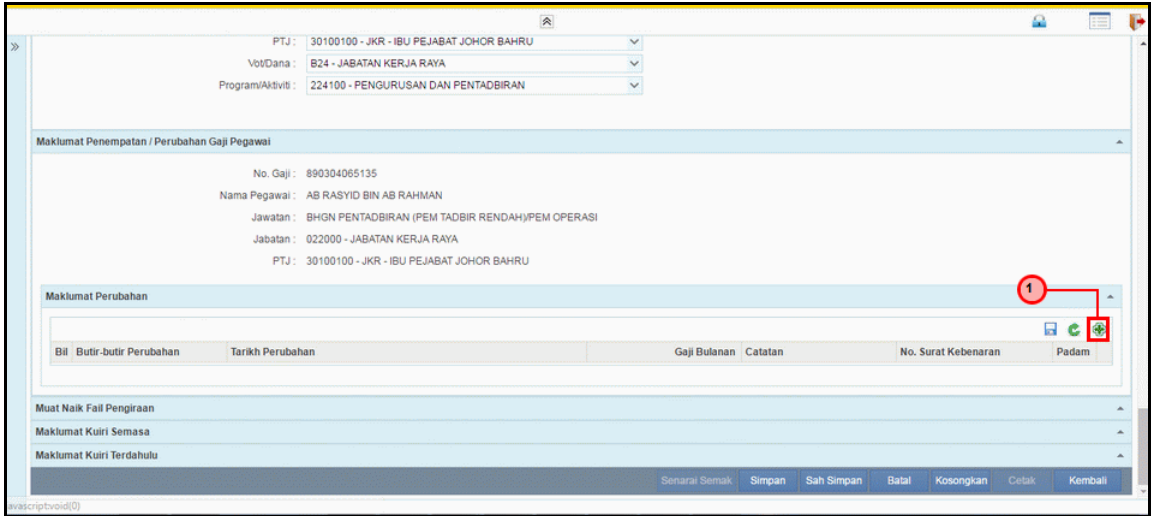

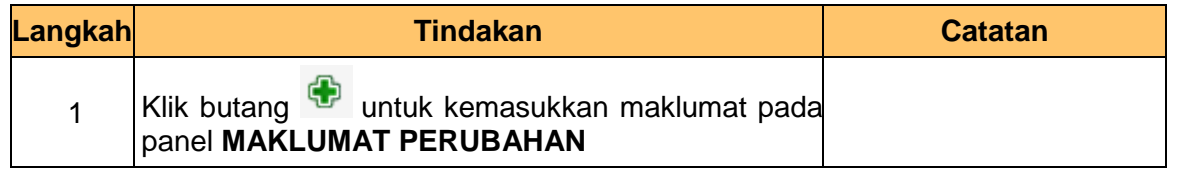

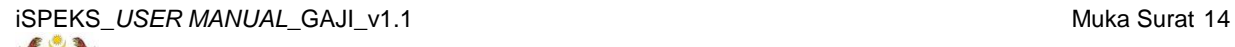

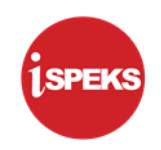

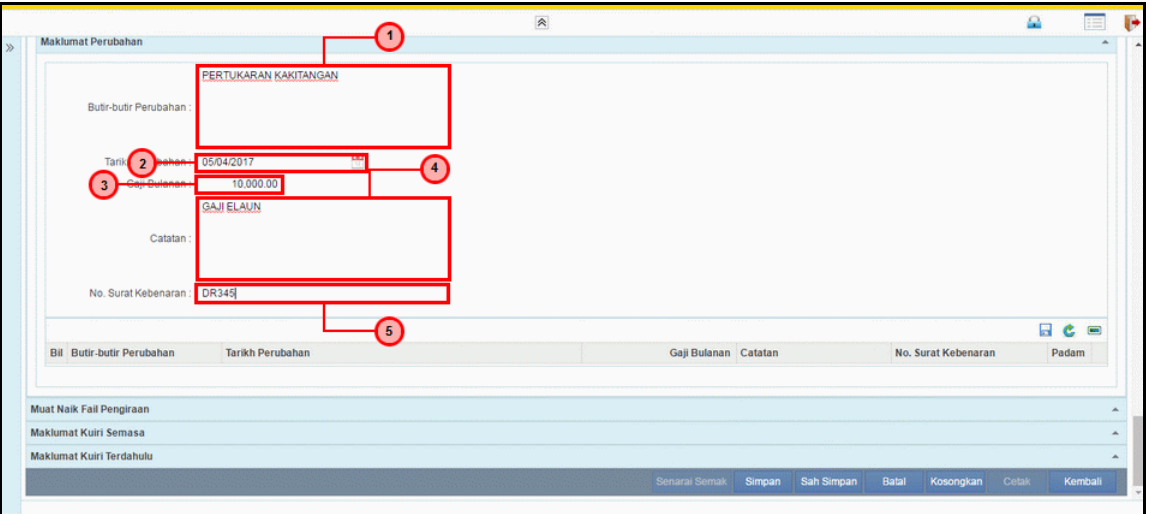

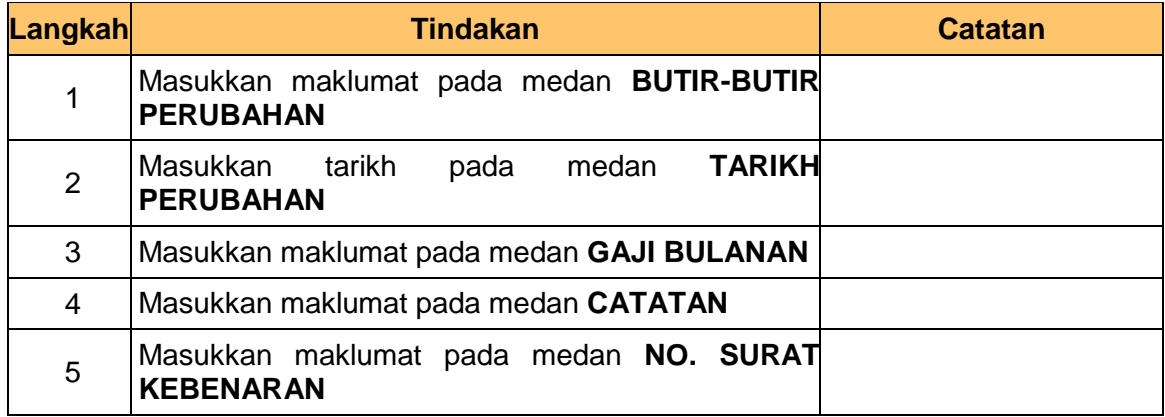

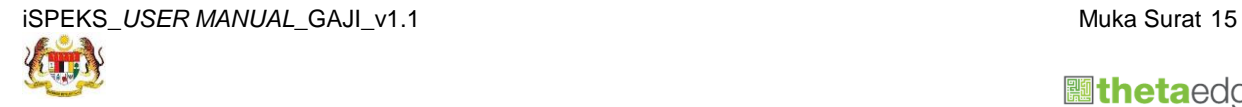

 **athetaedge** technologies

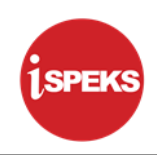

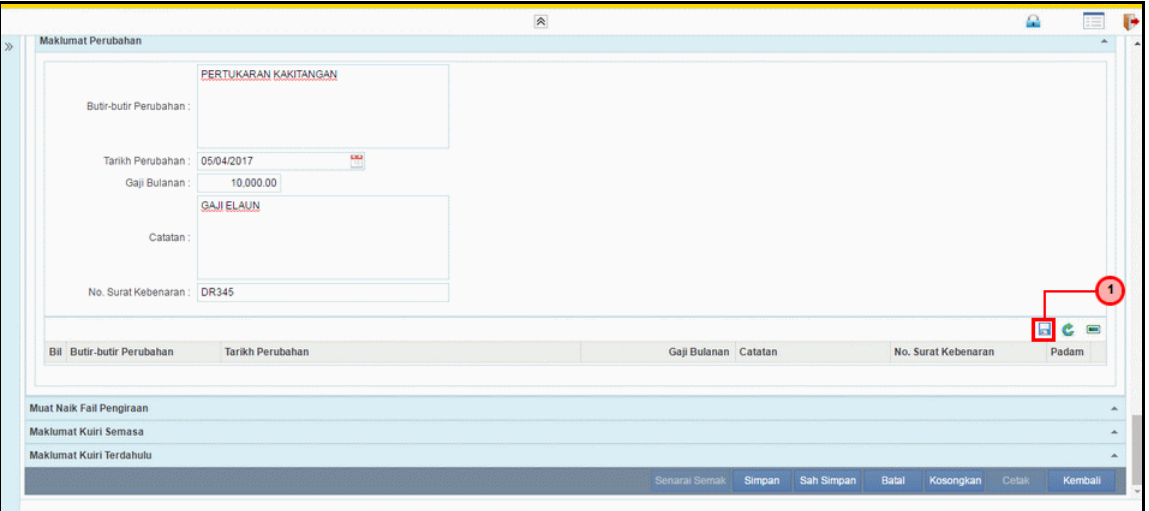

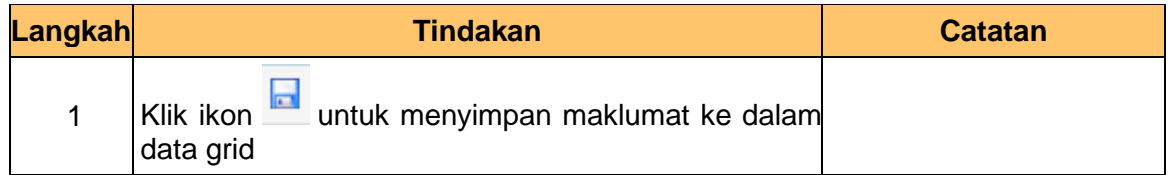

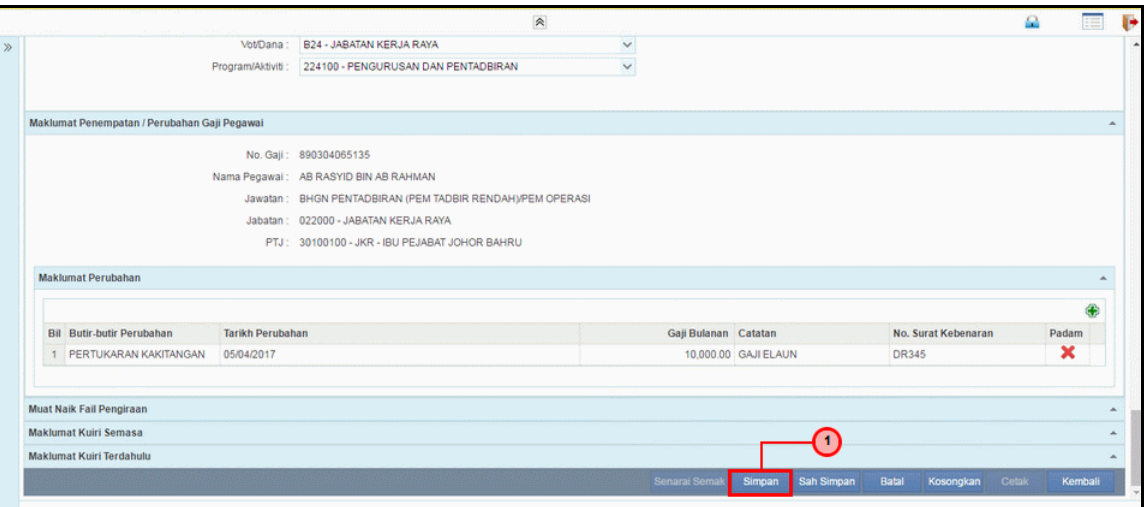

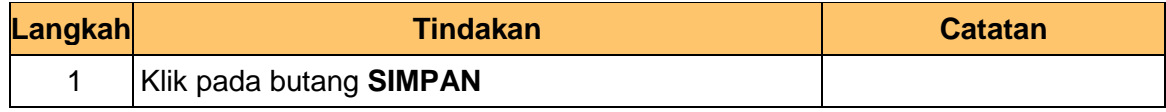

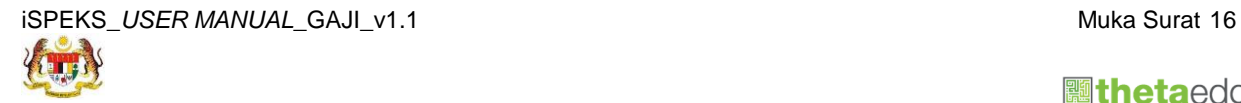

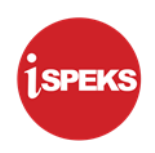

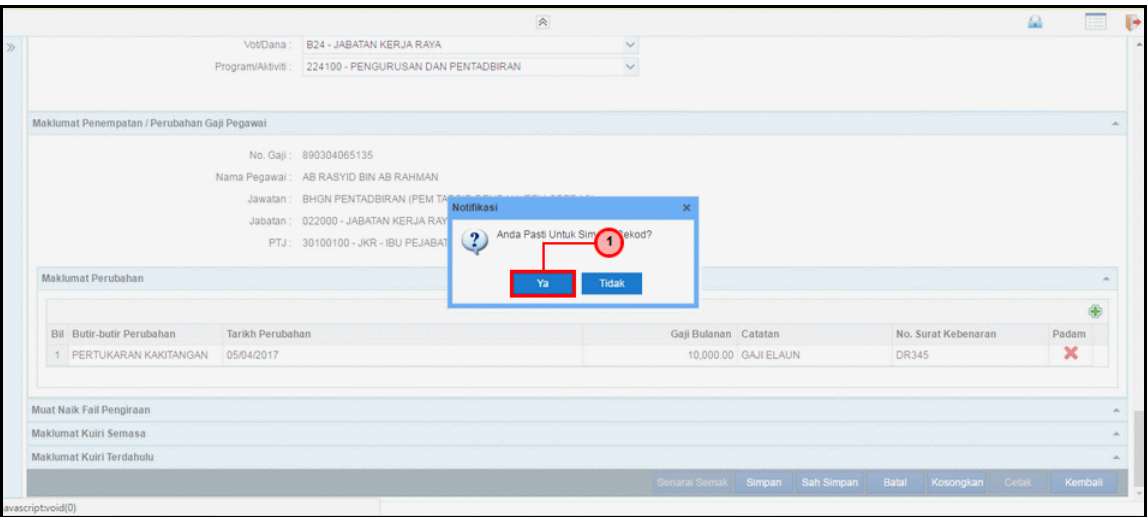

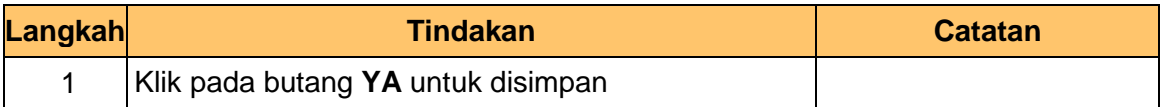

## **25.** Skrin **Penyediaan iSPEKS** dipaparkan.

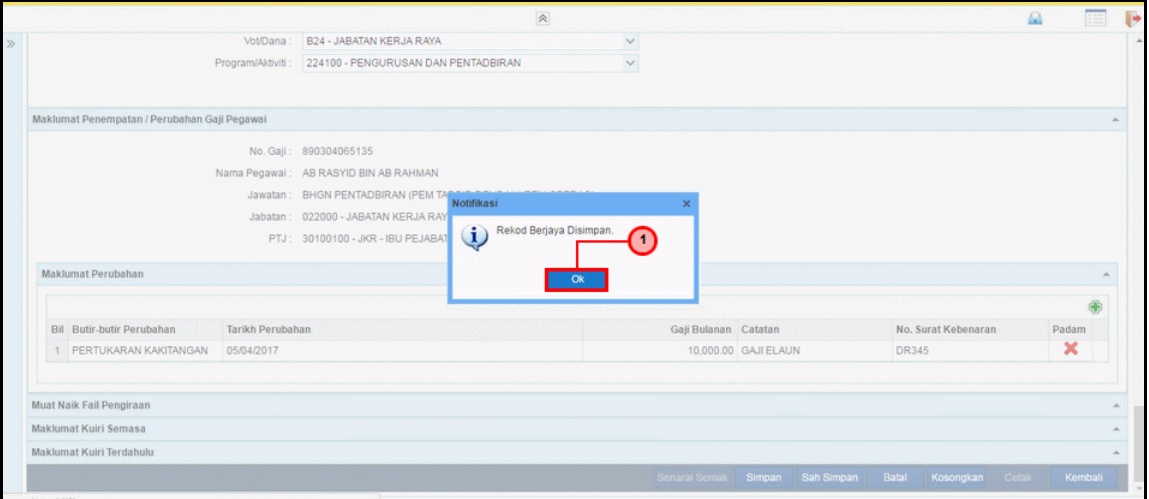

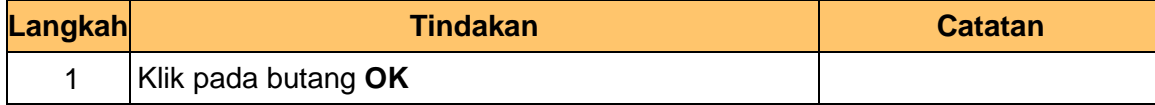

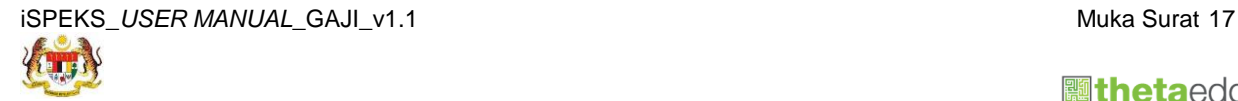

 **athetaedge** technologies

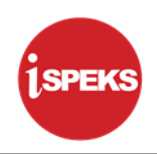

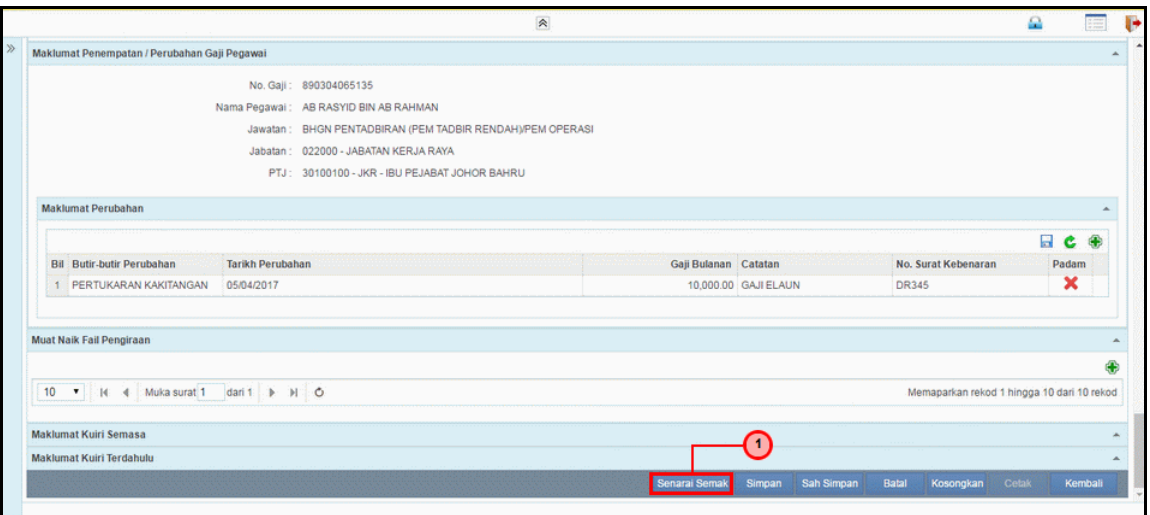

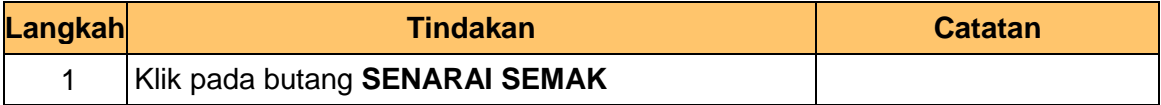

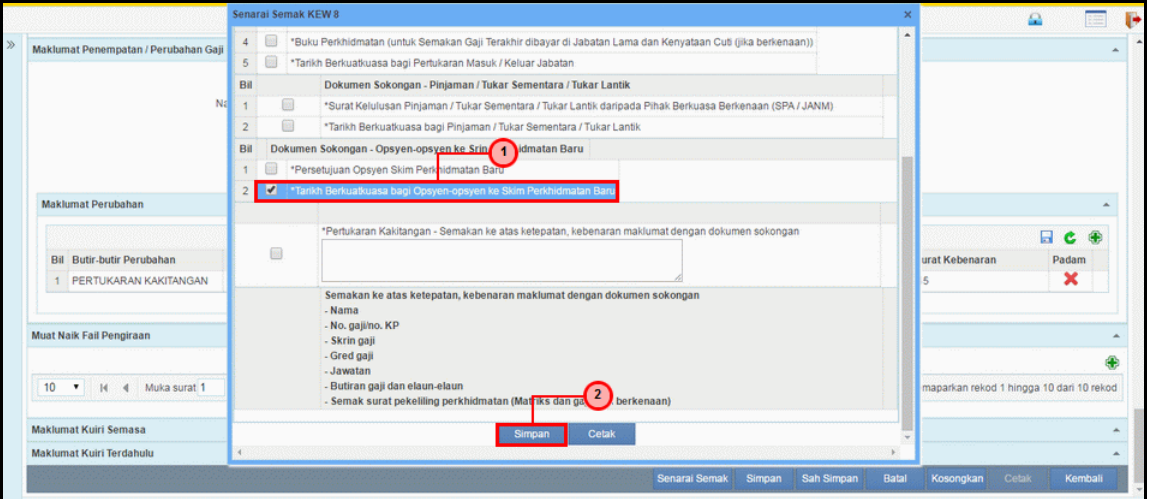

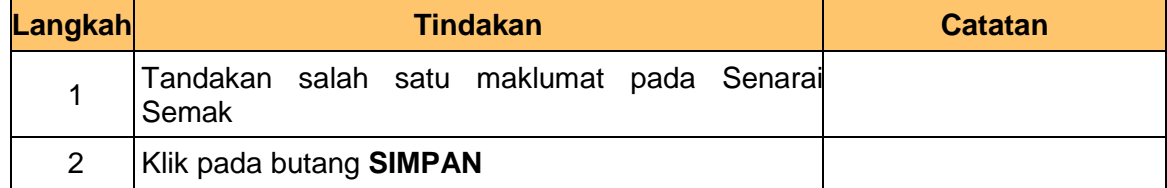

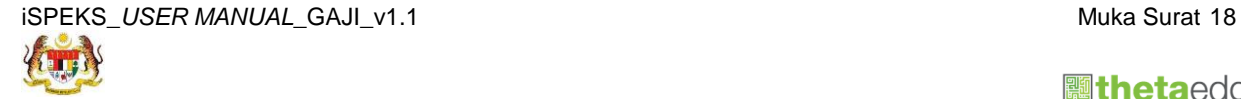

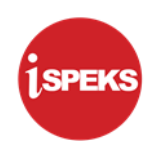

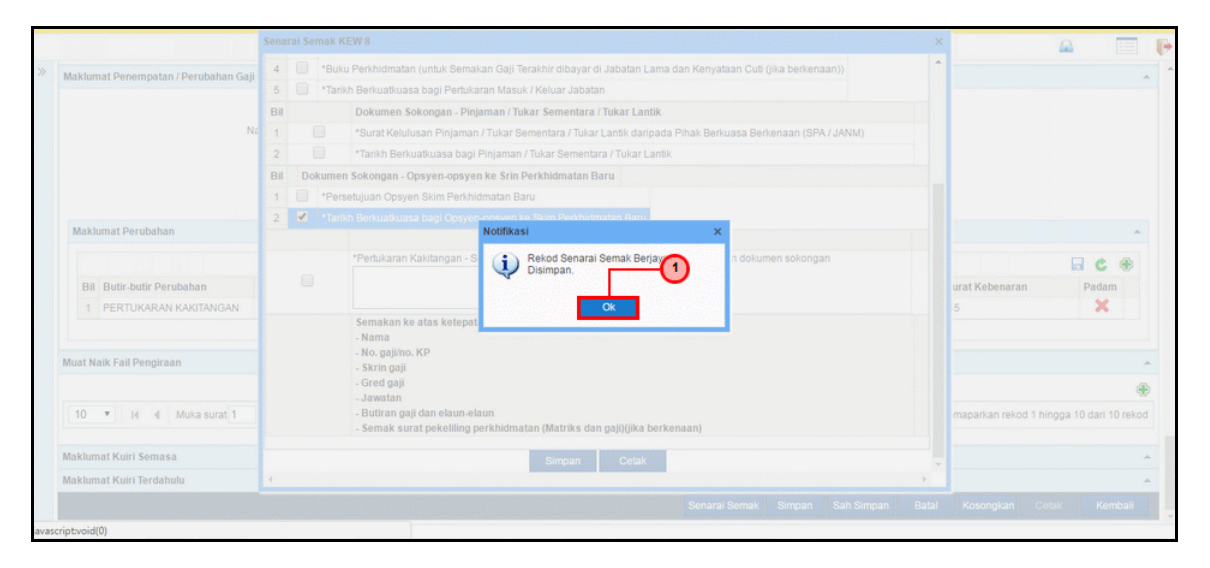

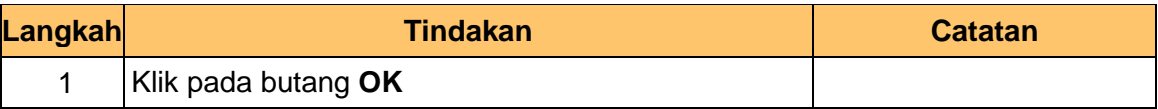

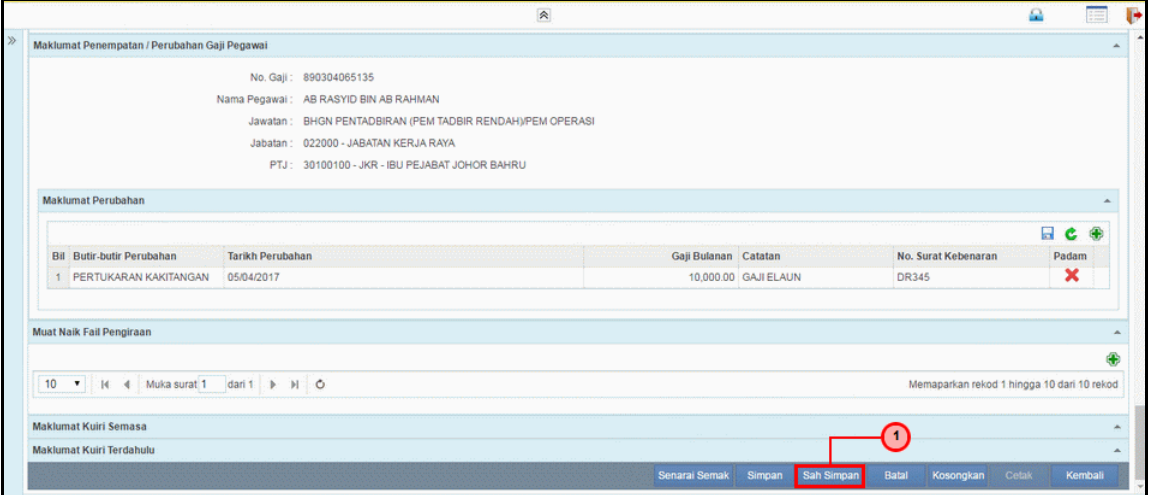

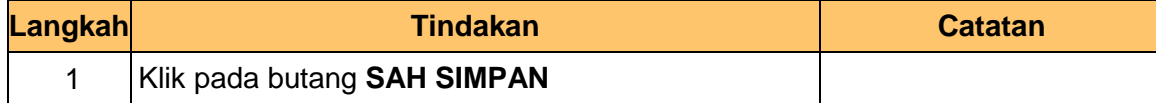

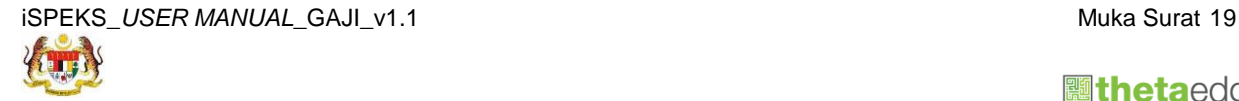

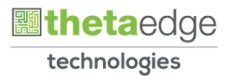

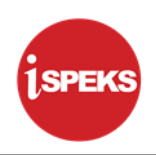

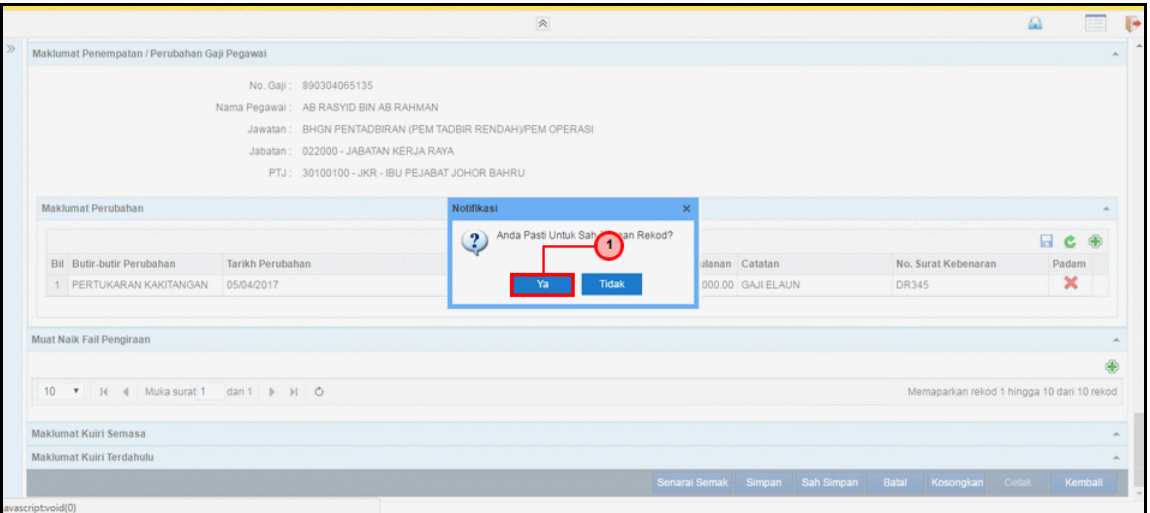

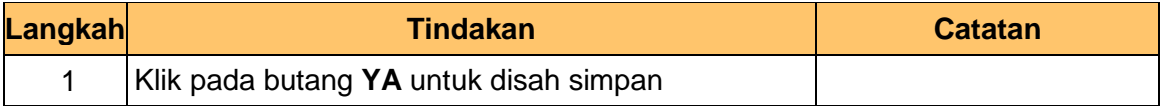

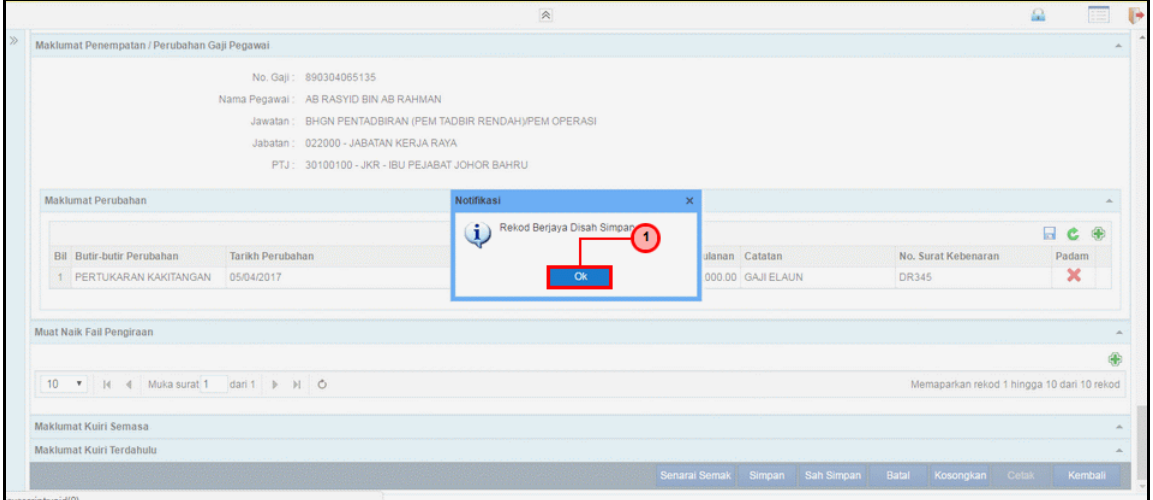

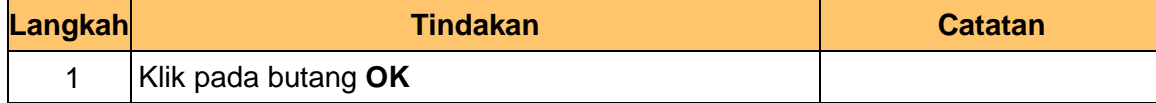

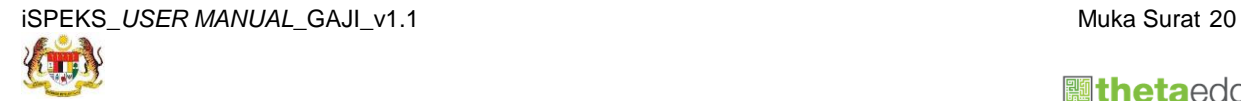

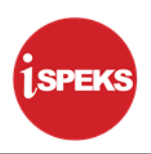

#### <span id="page-24-0"></span>**2.2 Skrin Semakan**

Skrin ini membenarkan Penyemak di Peringkat PTJ untuk menyemak Maklumat bagi Proses Penyediaan Borang Kew 8 Jenis Penyata Pertukaran Kakitangan.

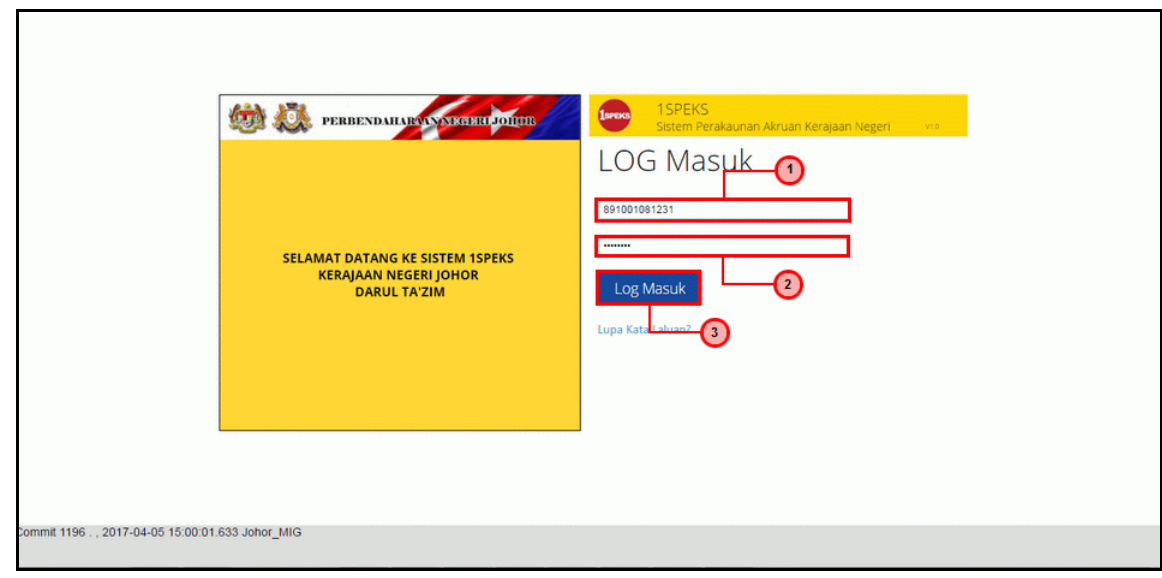

#### **1.** Skrin **Log Masuk Aplikasi iSPEKS** dipaparkan

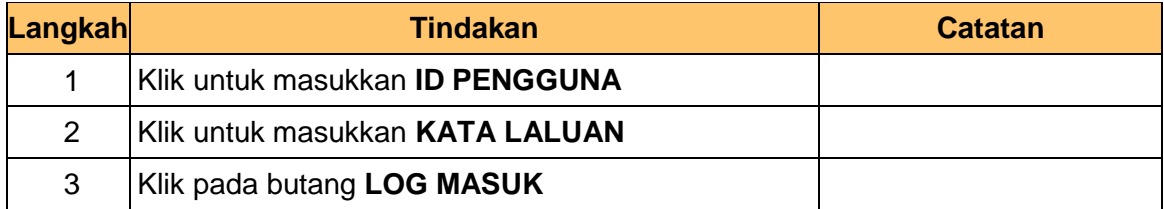

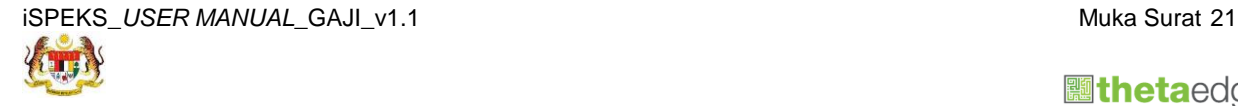

**圖thetaedge** technologies

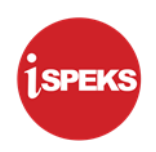

# **2.** Skrin **Senarai Tugasan iSPEKS** dipaparkan.

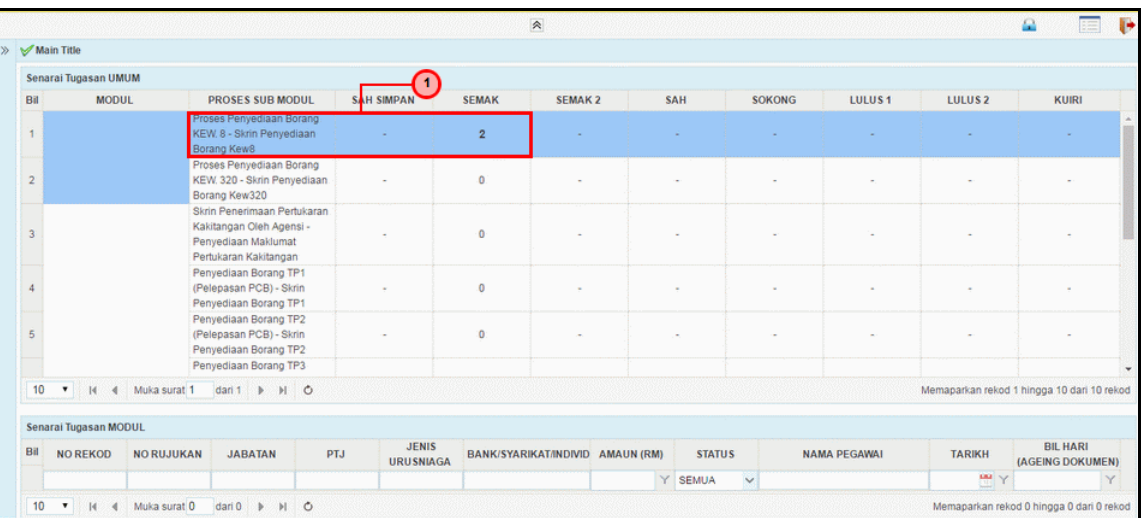

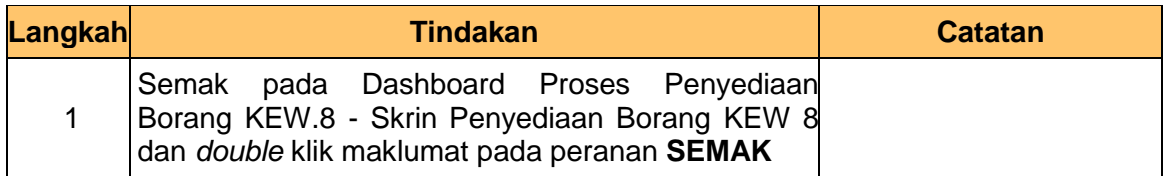

# **3.** Skrin **Senarai Tugasan iSPEKS** dipaparkan.

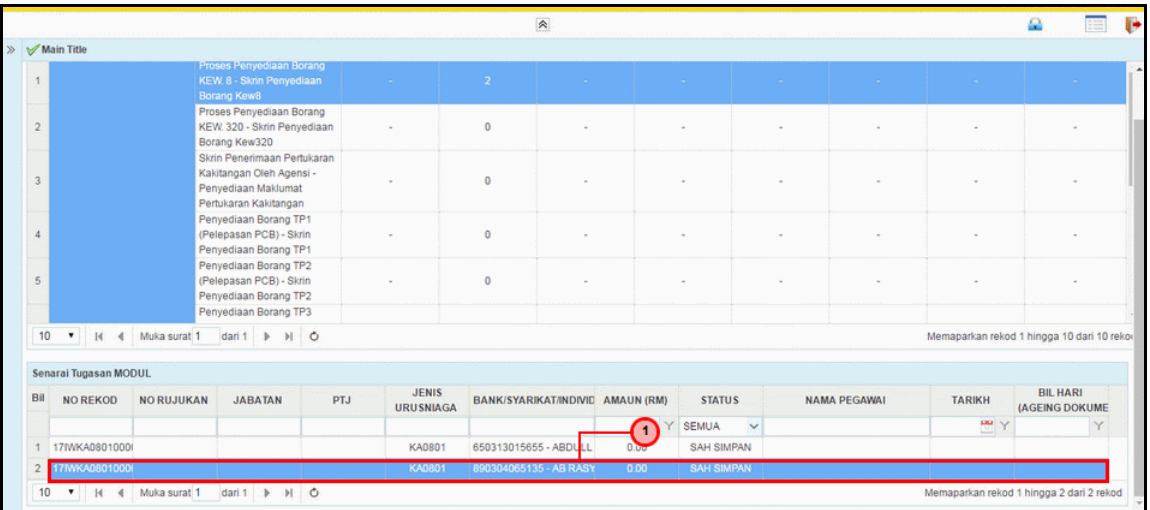

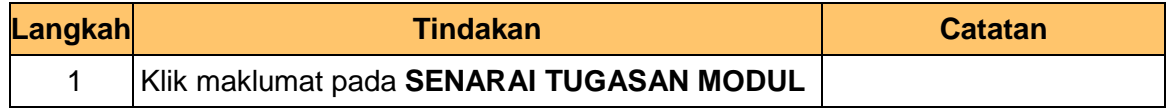

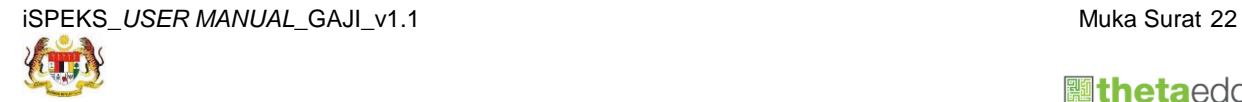

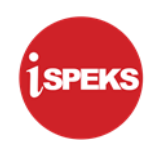

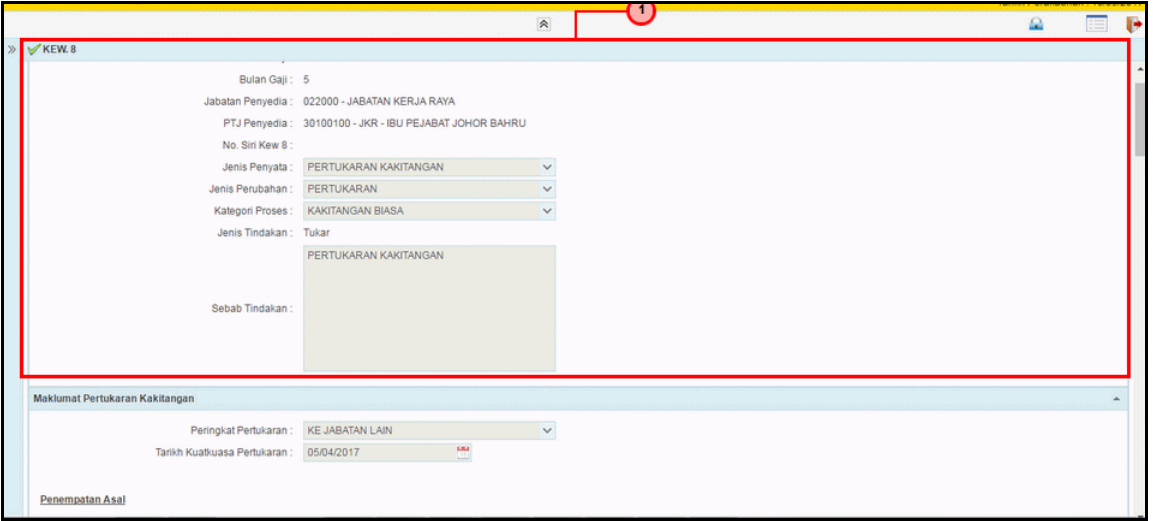

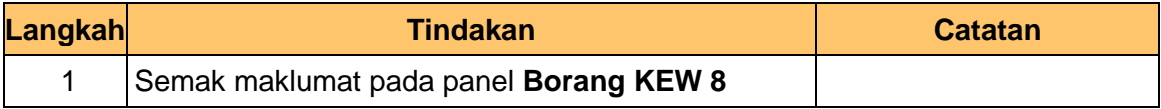

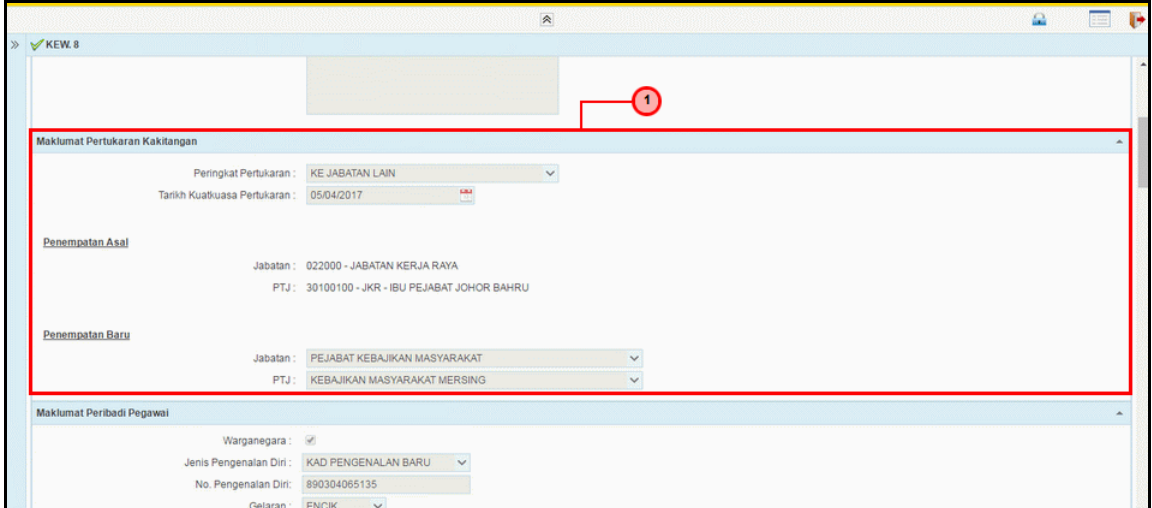

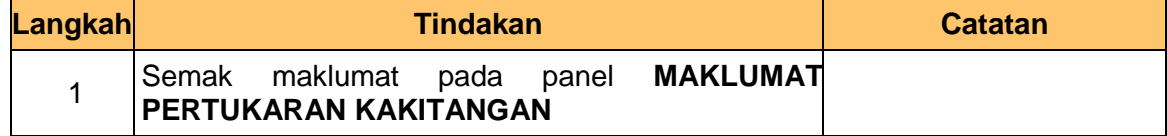

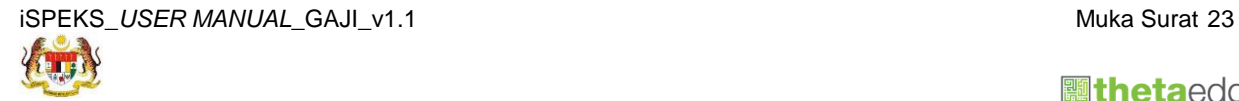

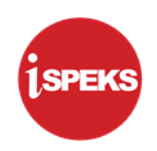

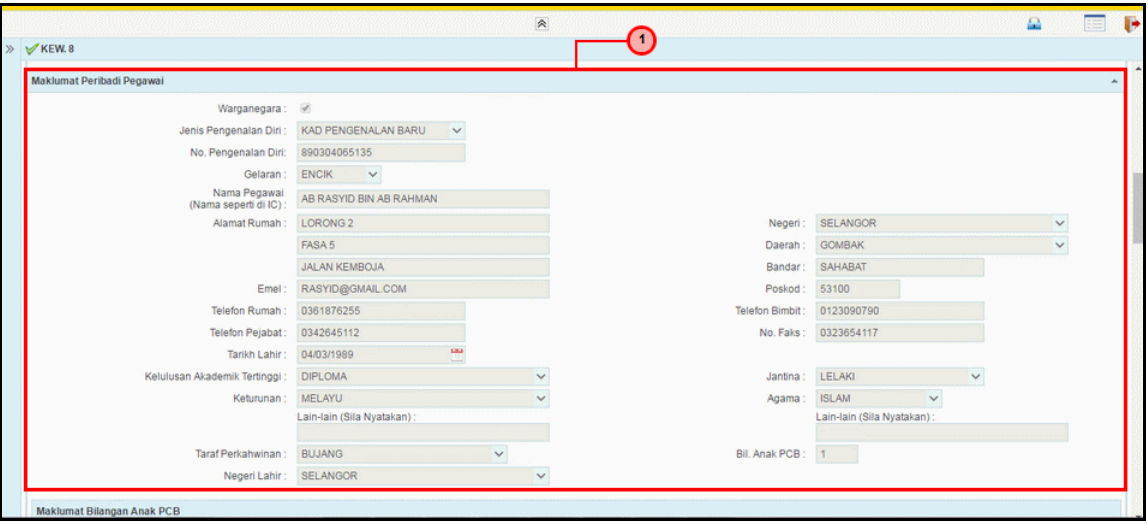

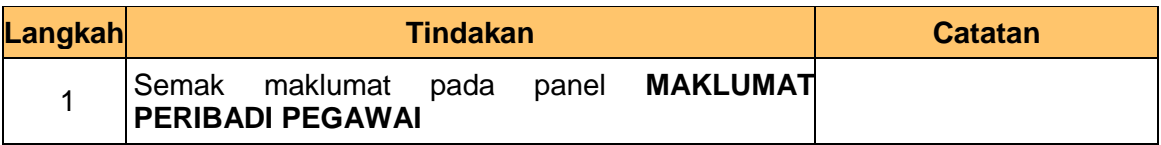

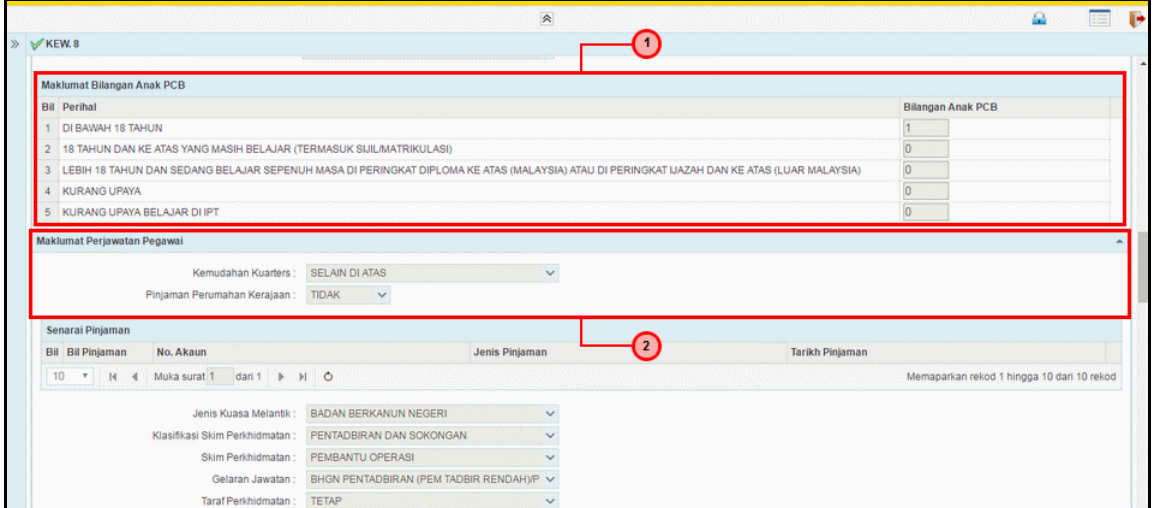

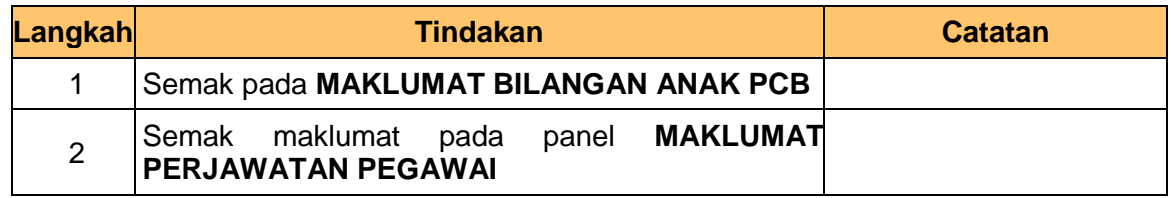

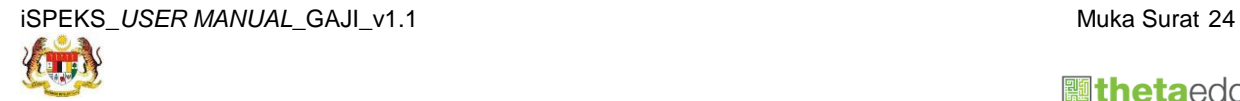

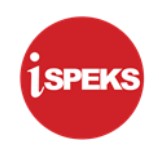

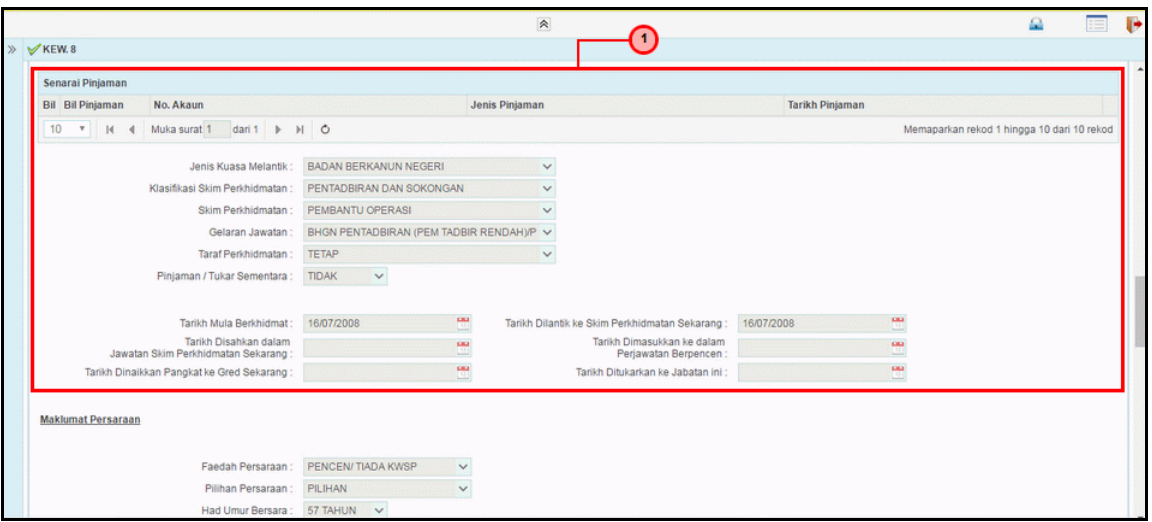

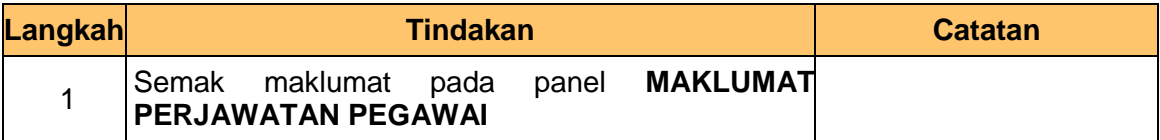

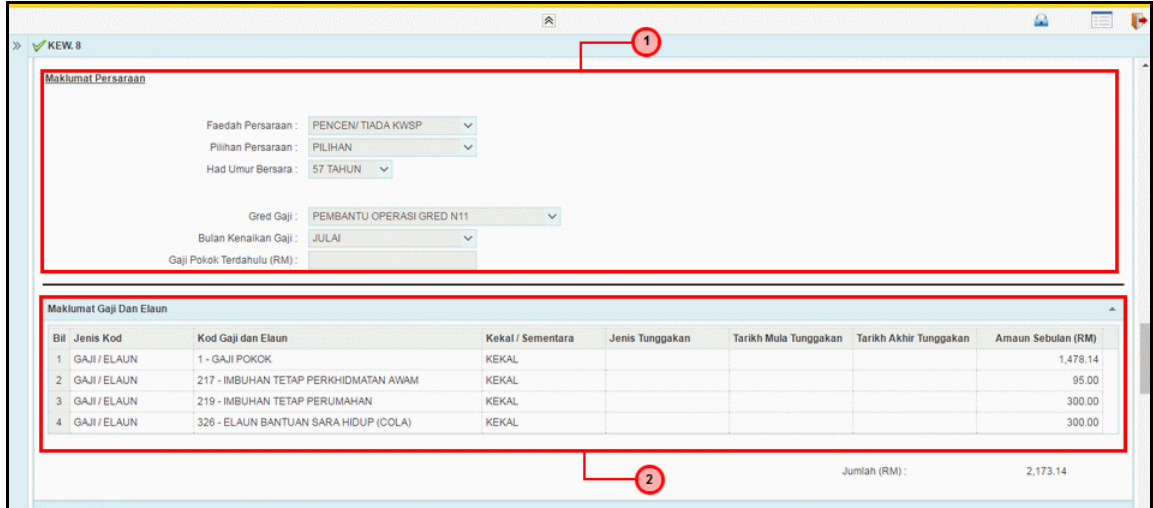

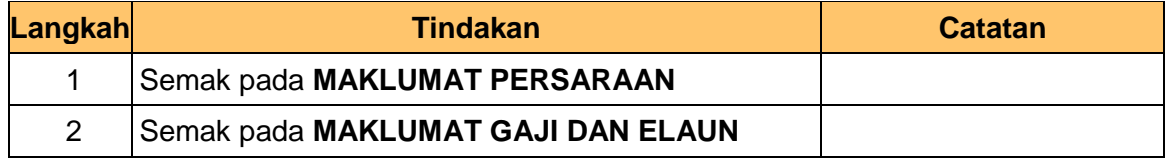

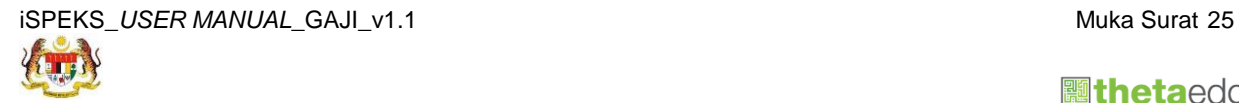

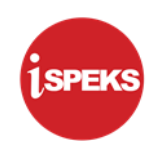

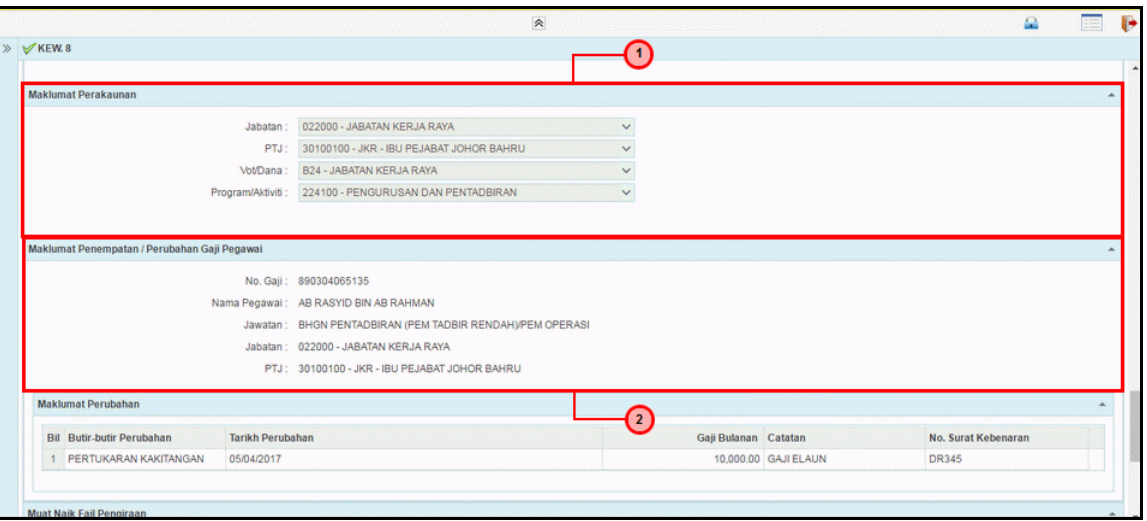

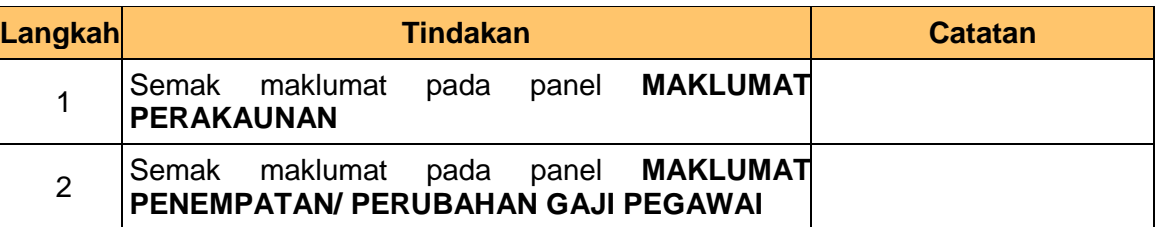

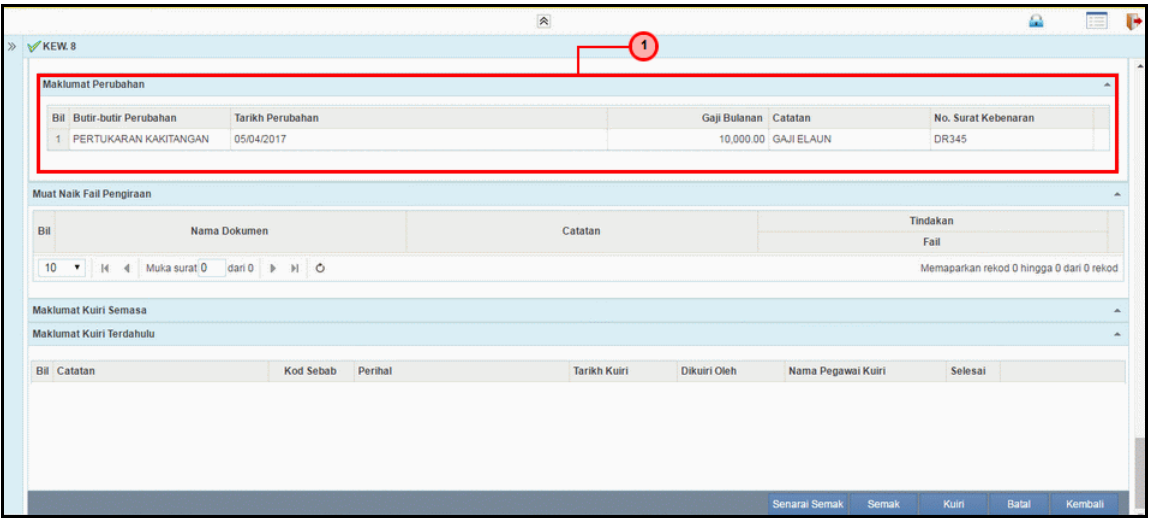

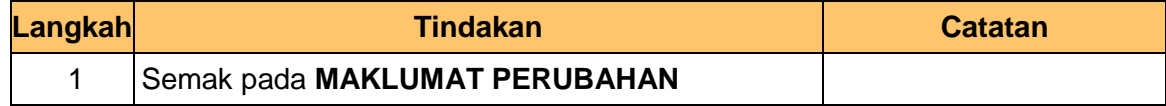

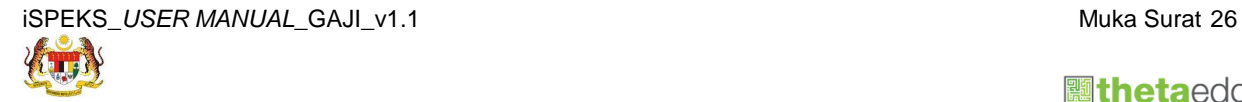

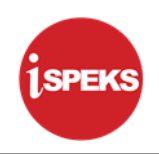

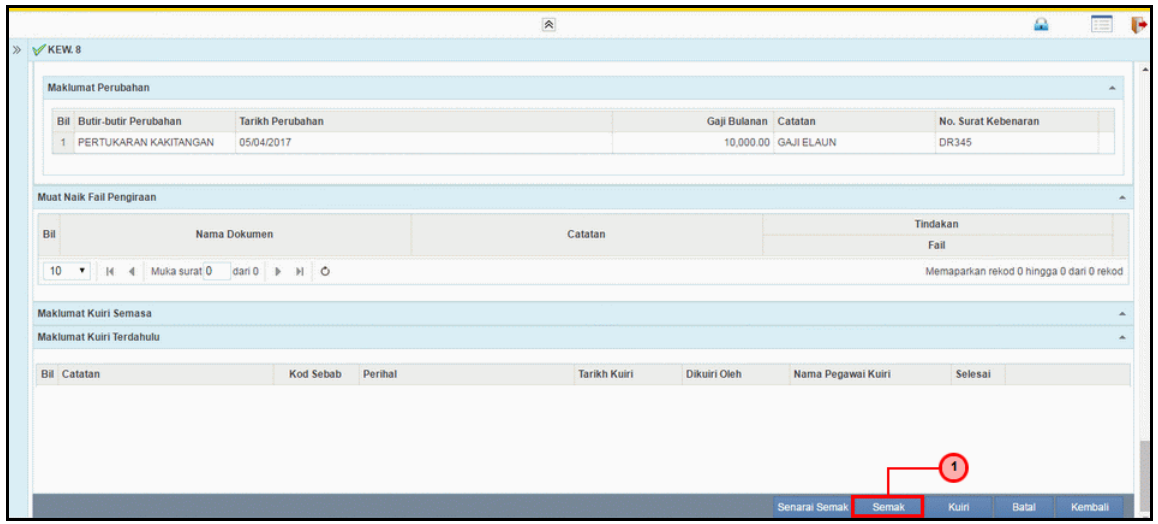

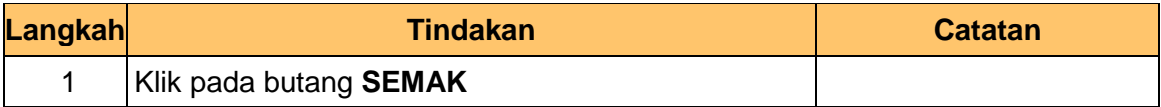

**13.** Skrin **Semakan iSPEKS** dipaparkan.

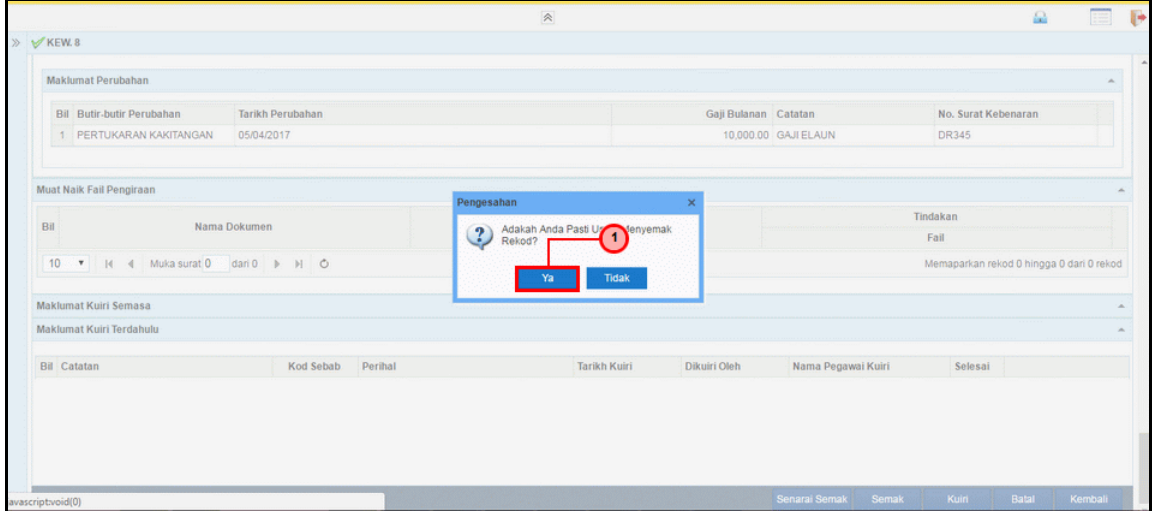

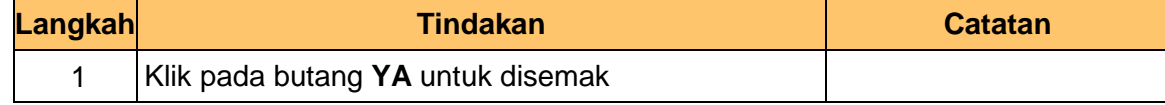

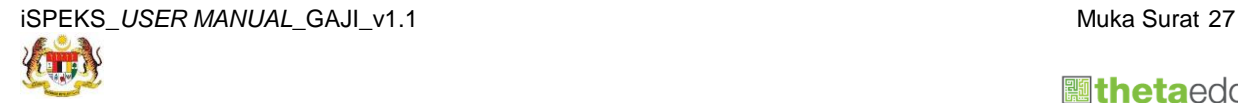

 **athetaedge** technologies

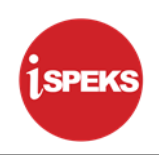

# **14.** Skrin **Senarai Tugasan iSPEKS** dipaparkan

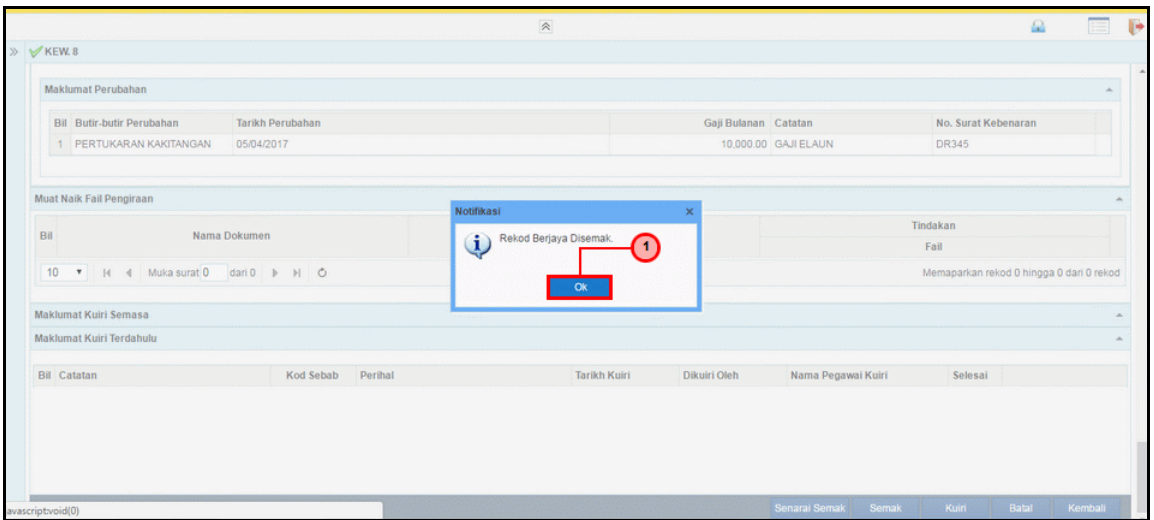

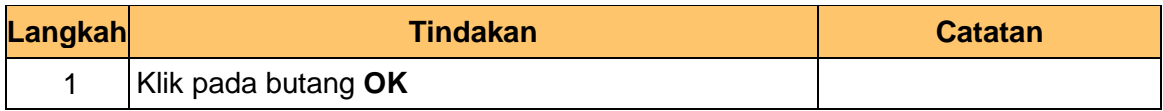

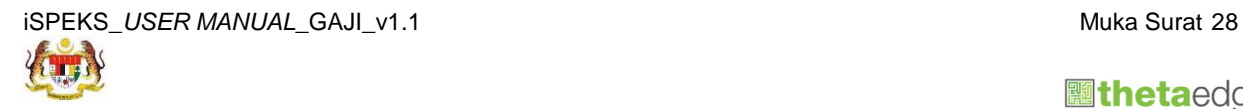

 **athetaedge** technologies

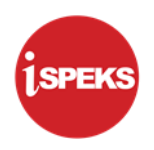

## <span id="page-32-0"></span>**3.0 SKRIN PENERIMAAN PERTUKARAN KAKITANGAN OLEH AGENSI**

Bagi Borang KEW.8 Jenis Penyata Pertukaran Kakitangan perlu dibuat sehingga rekod berjaya disemak. Setelah itu, rekod akan dihantar kepada skrin Penerimaan Pertukaran Kakitangan Oleh Agensi untuk menerima atau menolak maklumat tersebut.

Skrin Pengesahan Jabatan baru digunakan untuk perakuan terimaan kakitangan yang bertukar atau dipinjamkan menerusi Borang KEW.8 bagi Jenis Penyata Pertukaran Kakitangan.

<span id="page-32-1"></span>Fungsi ini dikendalikan oleh PTJ/Pembayar Gaji Baru.

#### **3.1 Skrin Penerimaan**

Skrin ini membenarkan Pelulus di Peringkat PTJ untuk Terima Maklumat bagi Proses Pertukaran Kakitangan oleh Agensi.

#### **1.** Skrin **Log Masuk Aplikasi iSPEKS** dipaparkan.

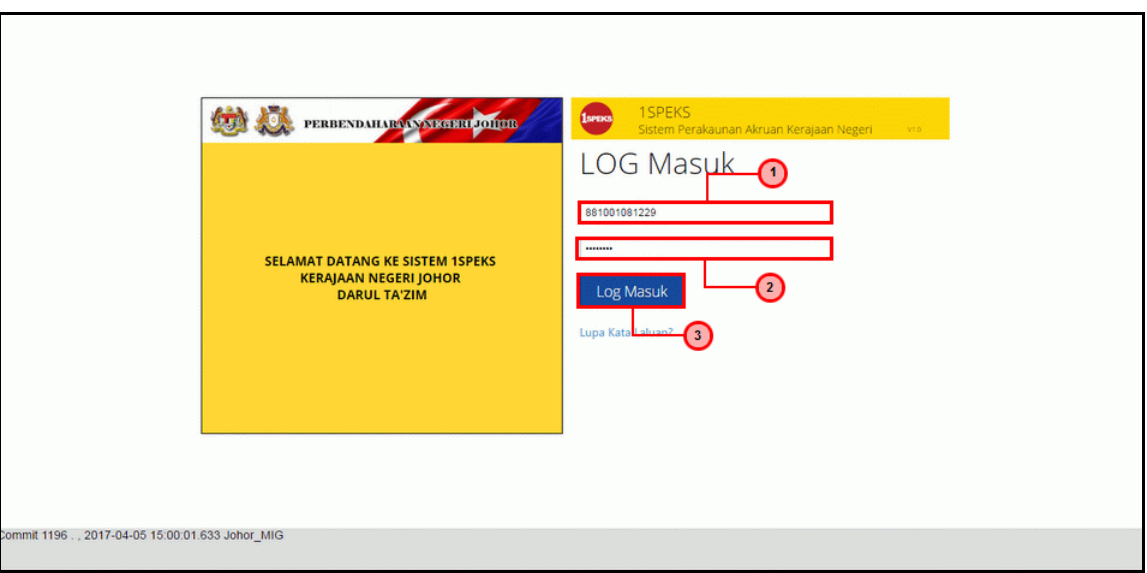

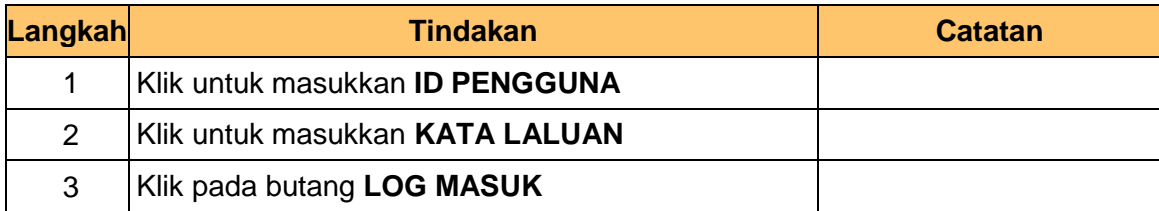

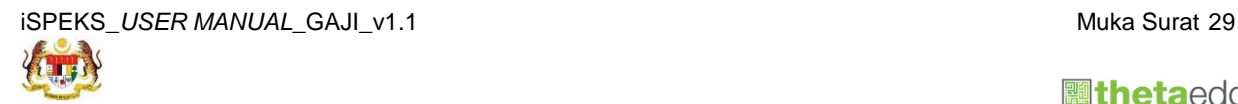

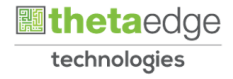

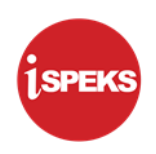

### **2.** Skrin **Senarai Tugasan iSPEKS** dipaparkan.

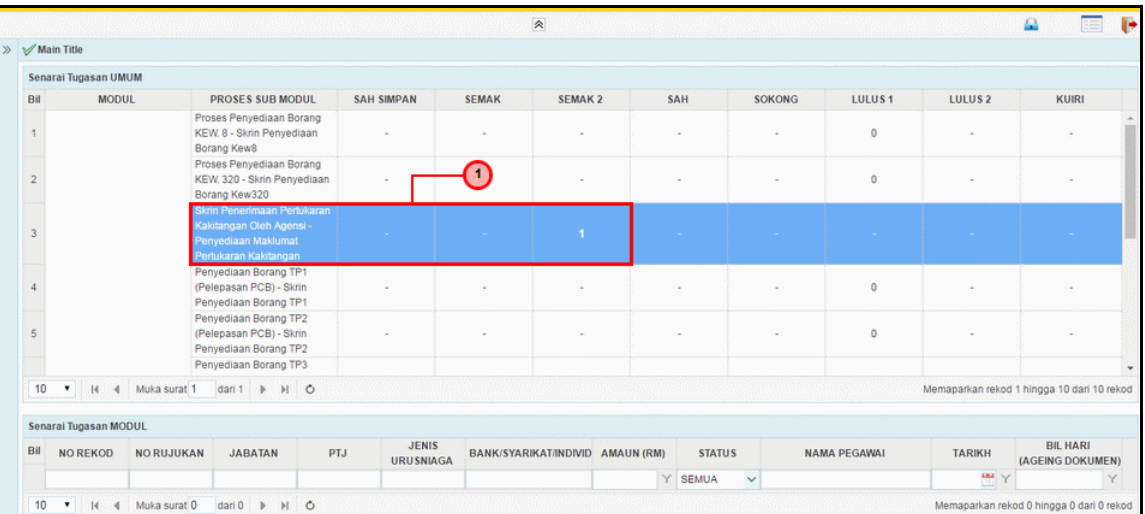

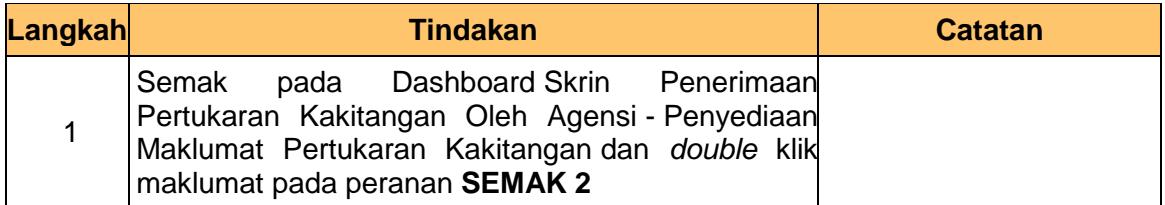

### **3.** Skrin **Senarai Tugasan iSPEKS** dipaparkan.

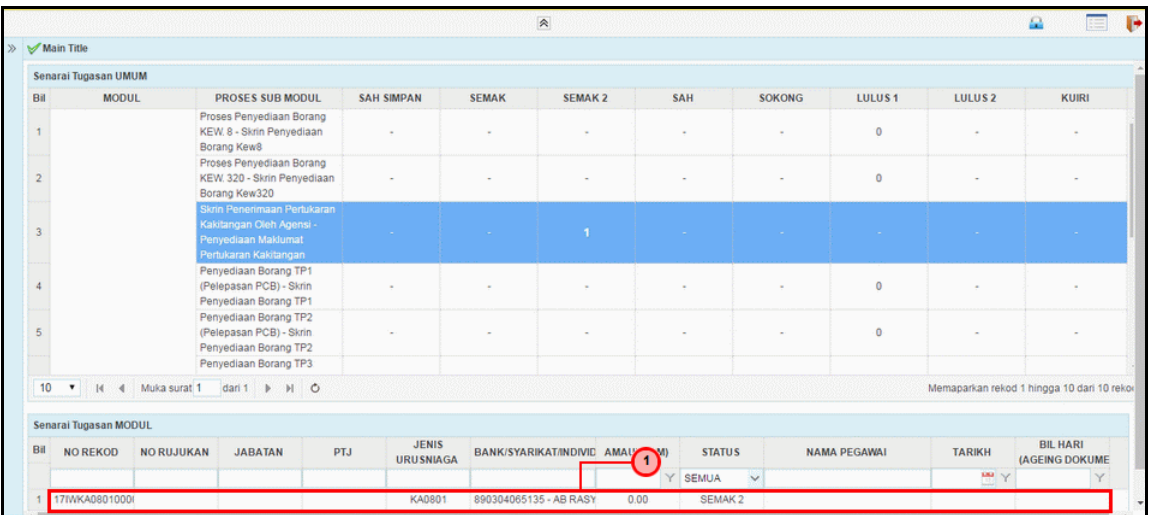

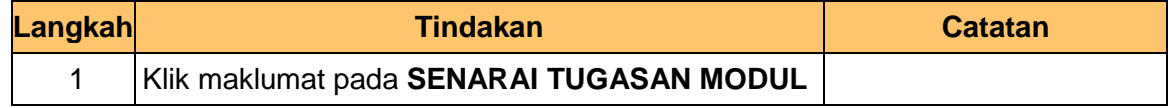

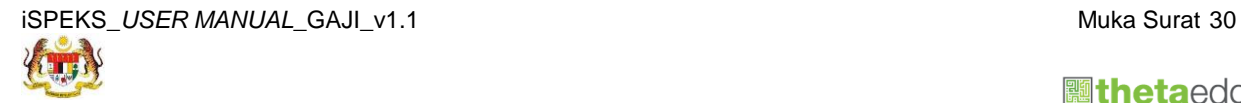

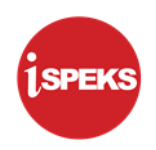

**4. Skrin Penerimaan Pertukaran Kakitangan Oleh Agensi iSPEKS** dipaparkan.

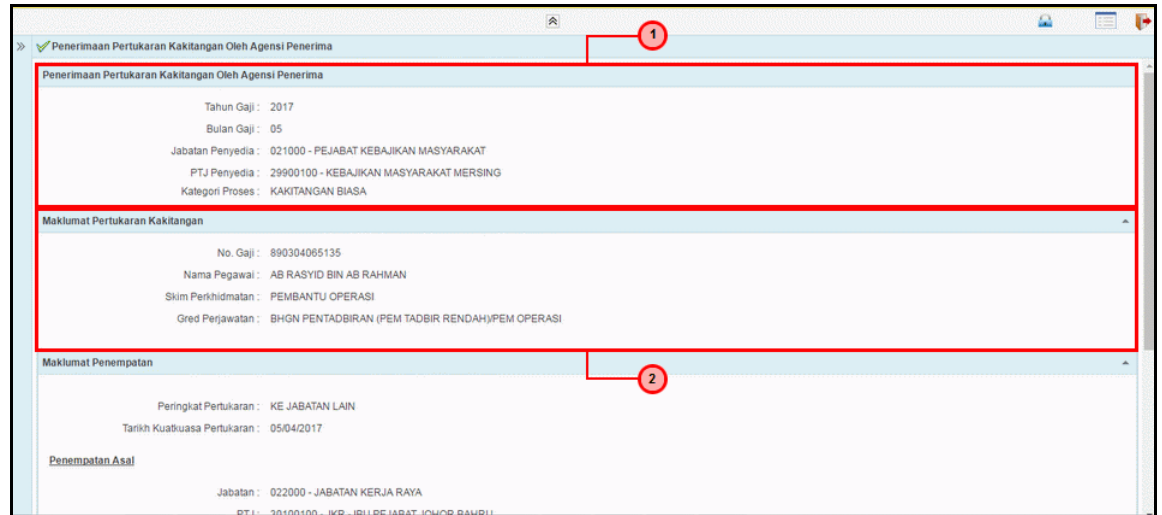

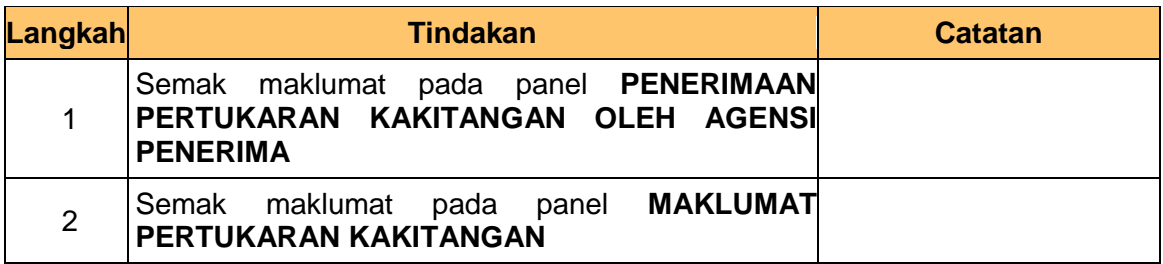

# **5. Skrin Penerimaan Pertukaran Kakitangan Oleh Agensi iSPEKS** dipaparkan.

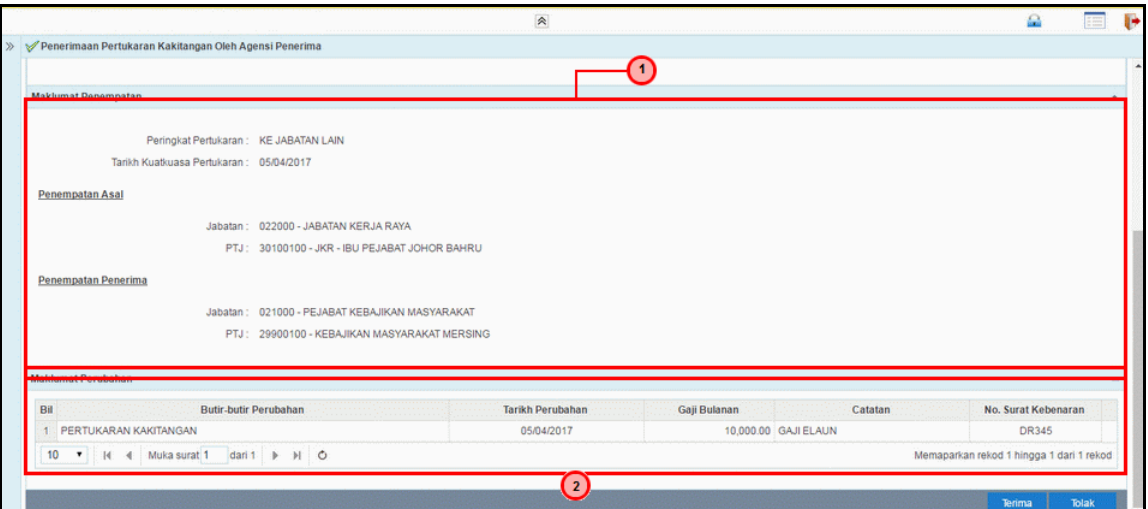

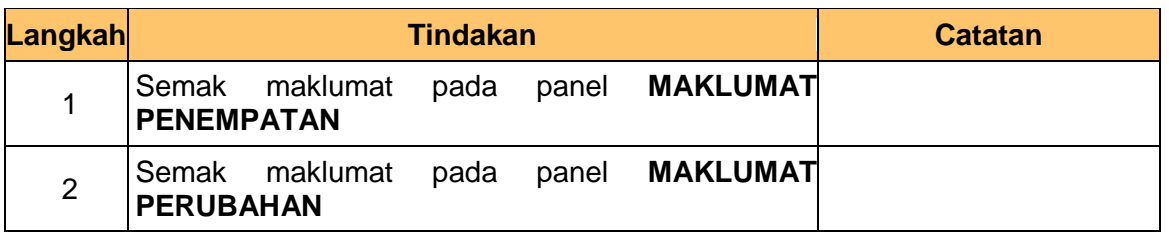

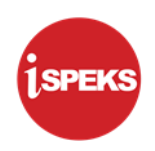

**6. Skrin Penerimaan Pertukaran Kakitangan Oleh Agensi iSPEKS** dipaparkan.

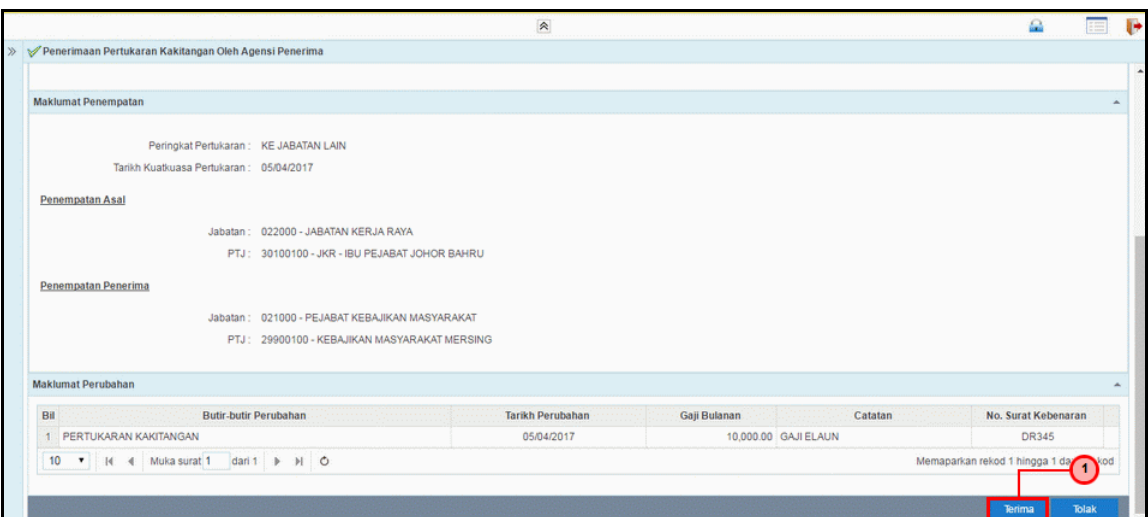

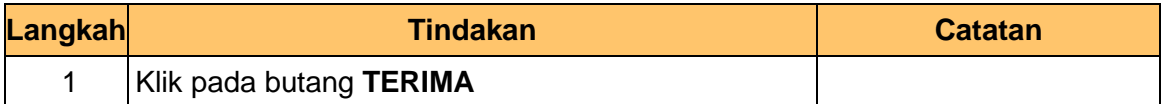

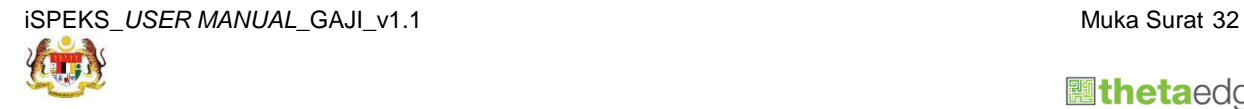

 **athetaedge** technologies

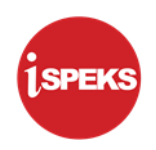

**7. Skrin Penerimaan Pertukaran Kakitangan Oleh Agensi iSPEKS** dipaparkan.

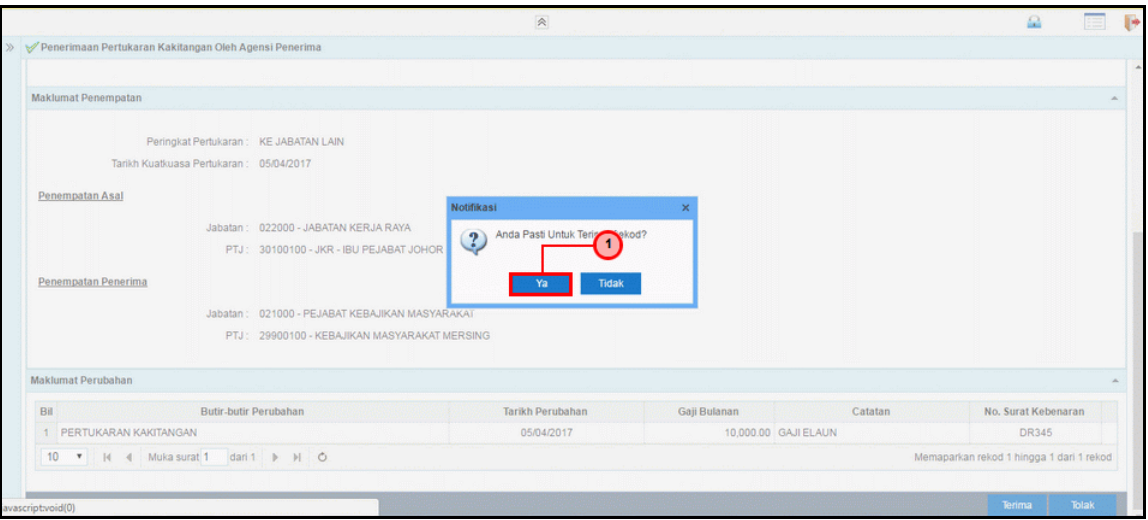

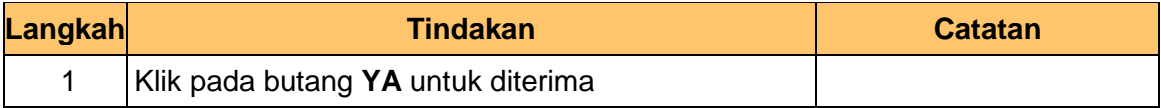

## **8. Skrin Penerimaan Pertukaran Kakitangan Oleh Agensi iSPEKS** dipaparkan.

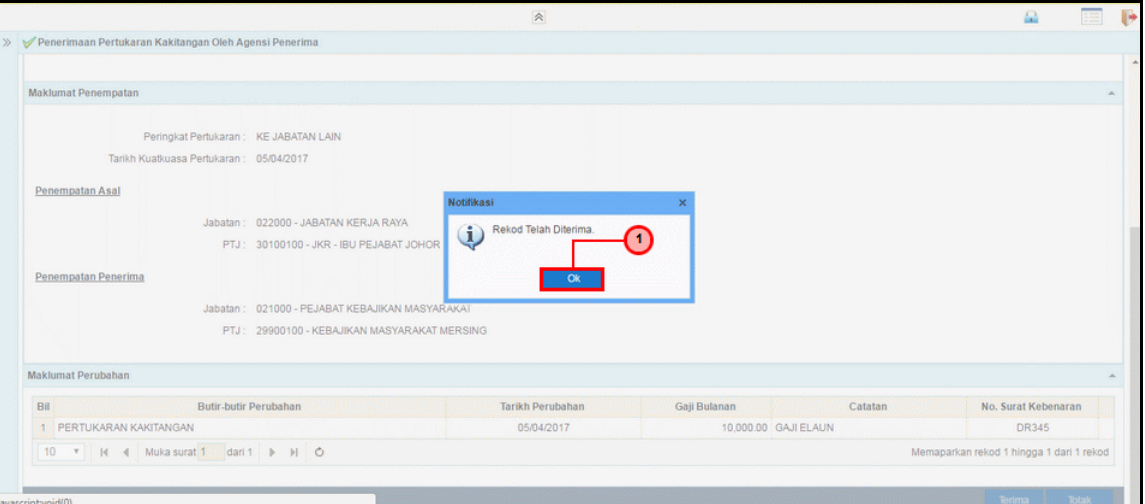

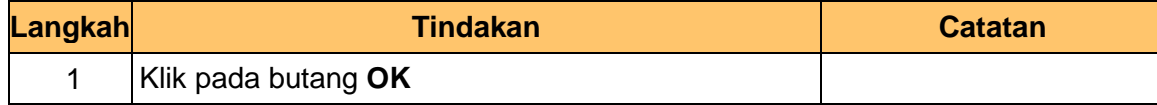

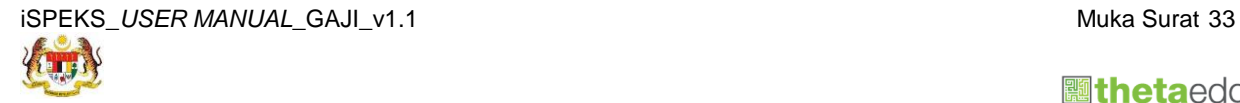

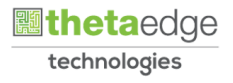

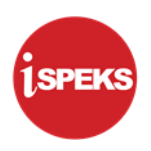

### <span id="page-37-0"></span>**4.0 PENYEDIAAN BORANG KEW. 8 JENIS PENYATA PERTUKARAN KAKITANGAN**

Bagi rekod yang telah berjaya diproses pada skrin Penerimaan Pertukaran Kakitangan Oleh Agensi, rekod tersebut akan dihantar semula kepada proses Borang KEW 8 Jenis Penyata Pertukaran Kakitangan untuk melakukan kelulusan

<span id="page-37-1"></span>Fungsi ini dikendalikan oleh PTJ/Pembayar Gaji Lama.

#### **4.1 Skrin Kelulusan**

Skrin ini membenarkan Pelulus di Peringkat PTJ untuk meluluskan maklumat daripada skrin Penerimaan Pertukaran Kakitangan Oleh Agensi.

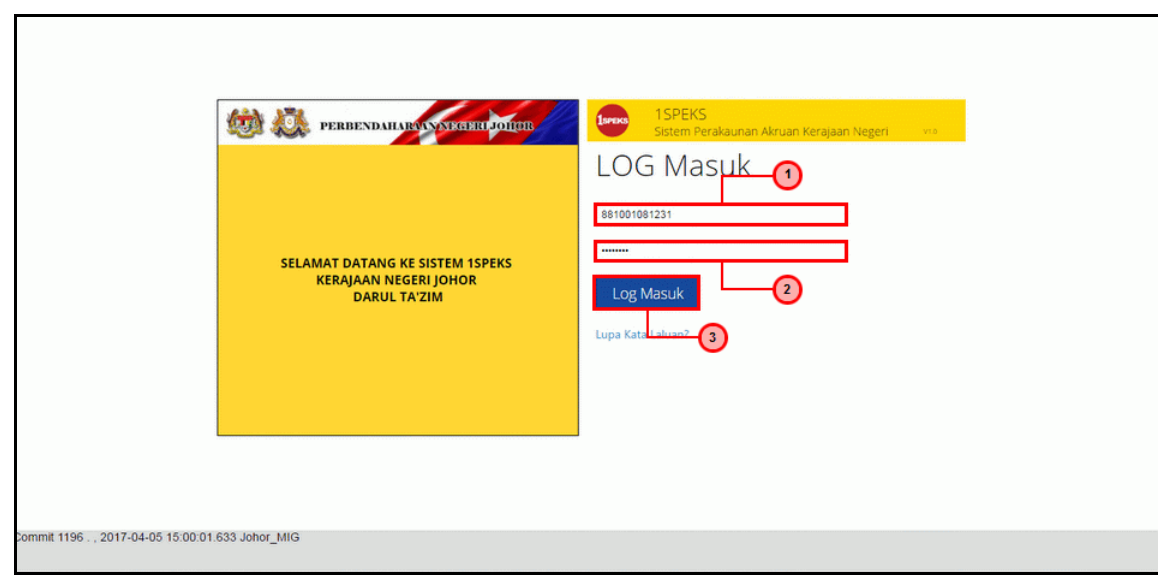

#### **1. iSPEKS-Utama** screen is displayed.

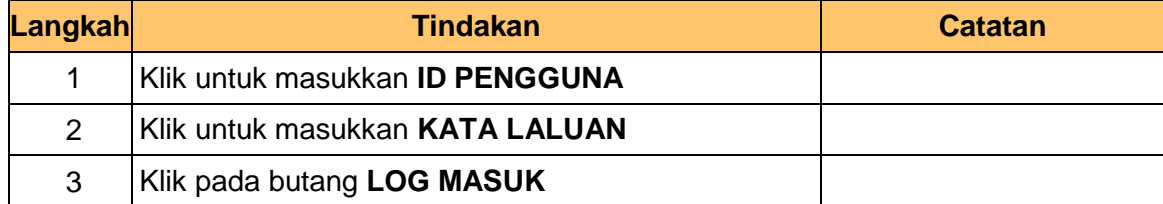

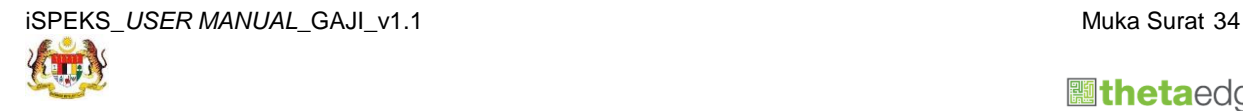

 **althetaedge** technologies

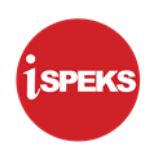

**2. Skrin Log Masuk Aplikasi iSPEKS** dipaparkan.

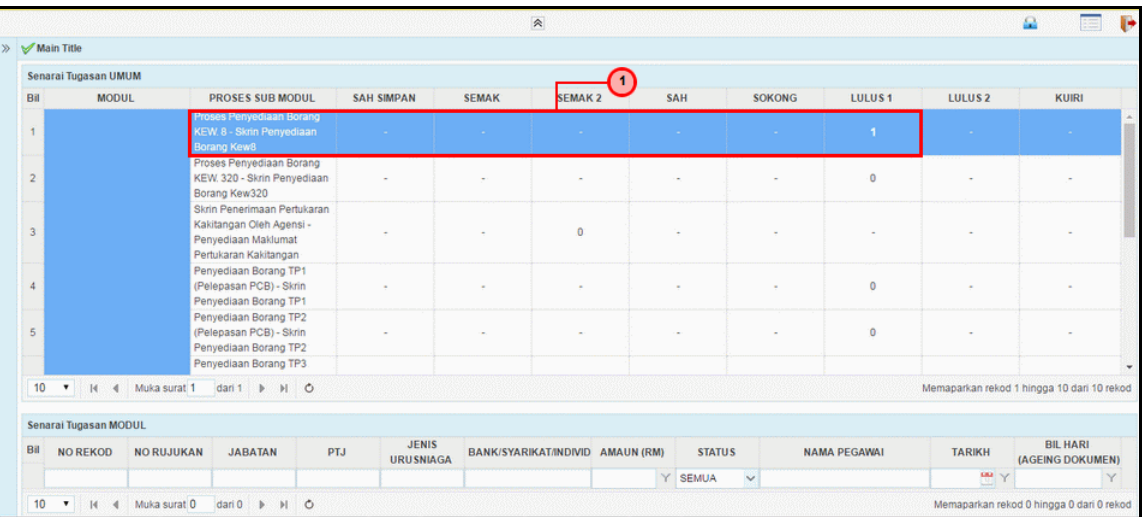

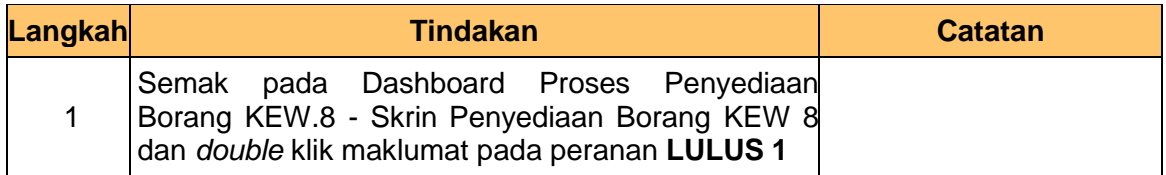

# **3. Skrin Log Masuk Aplikasi iSPEKS** dipaparkan.

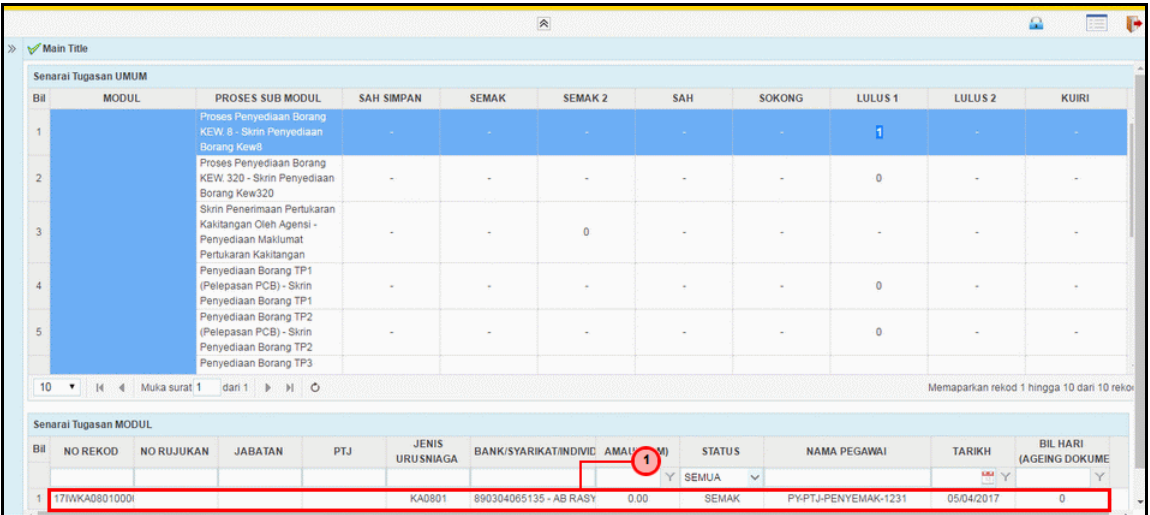

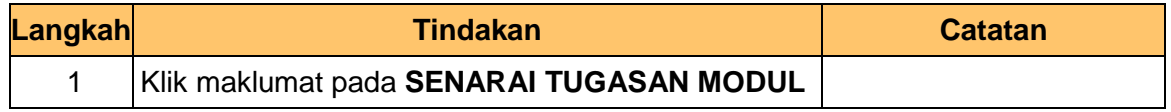

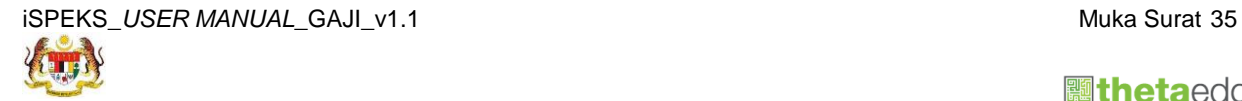

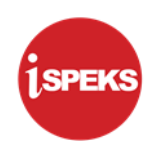

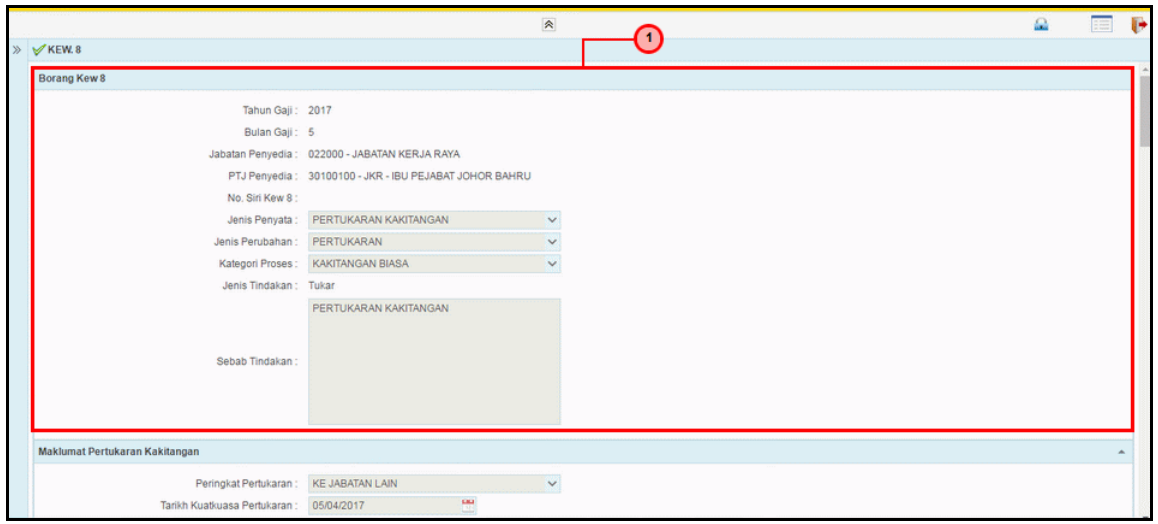

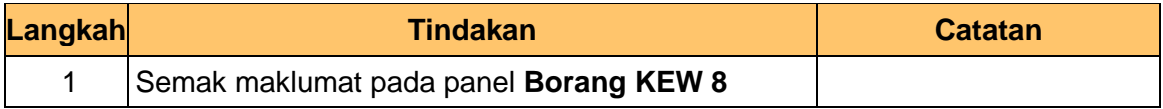

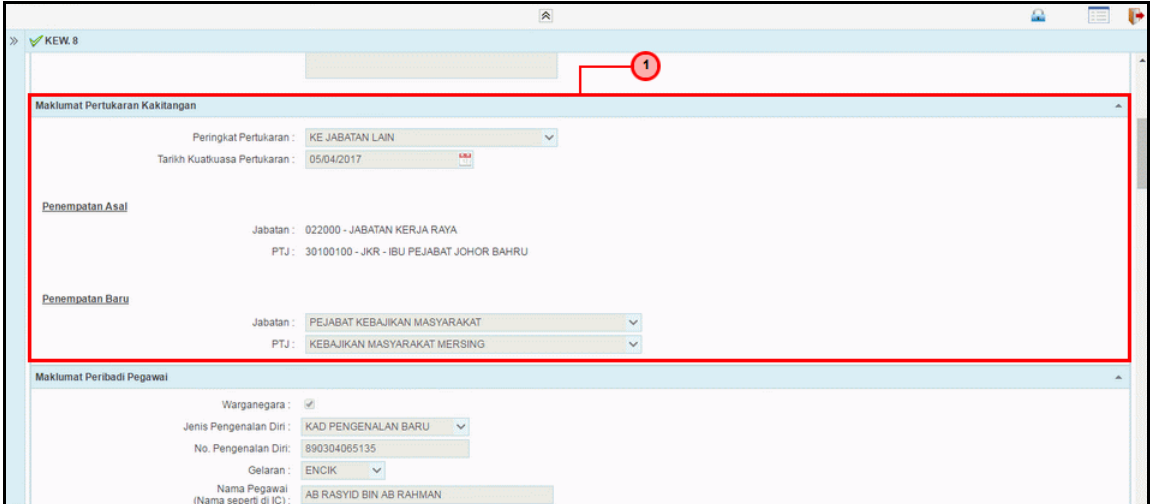

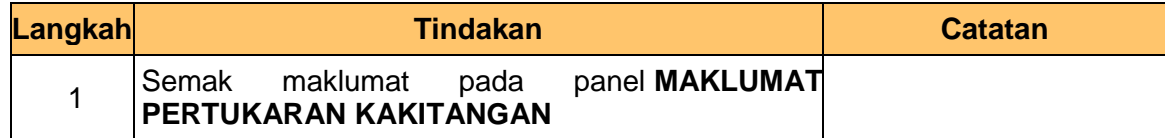

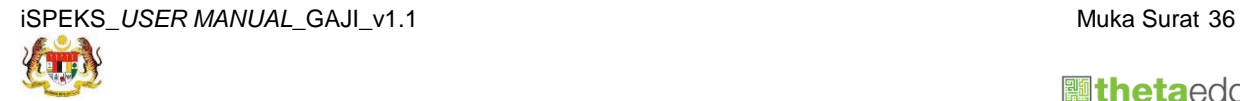

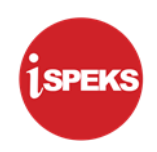

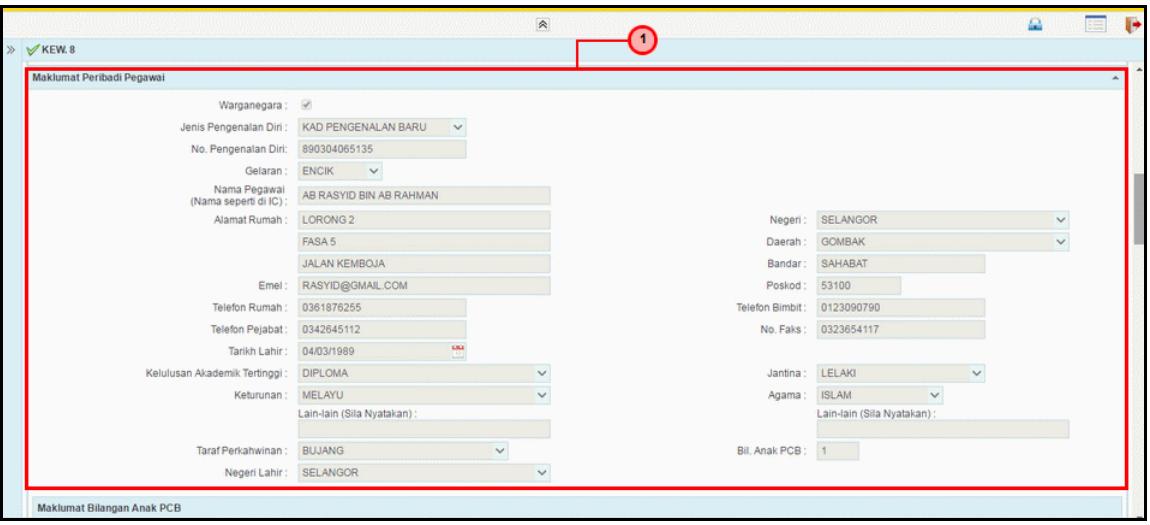

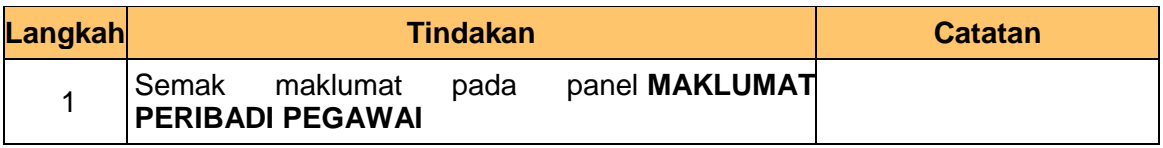

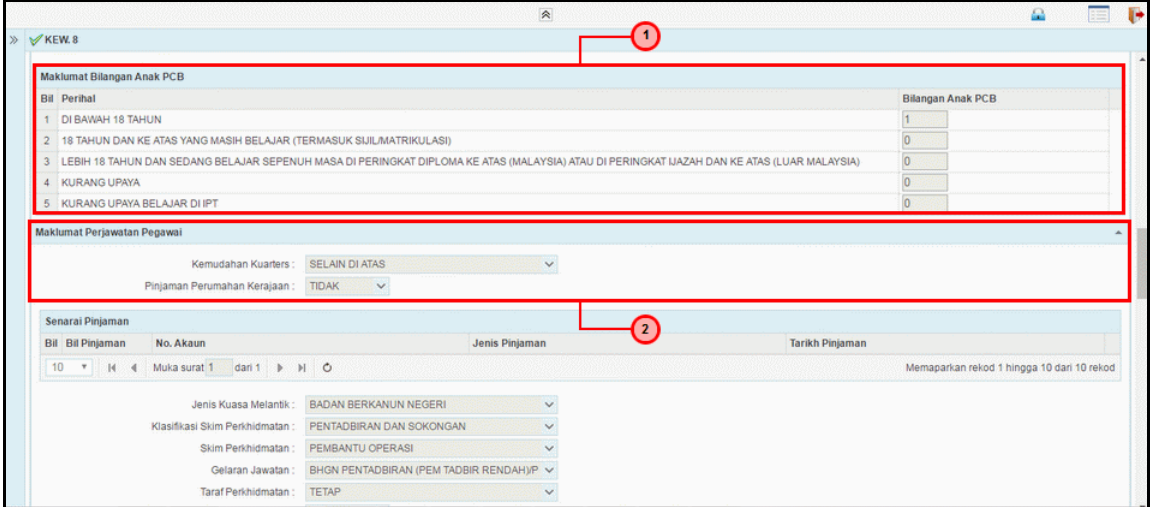

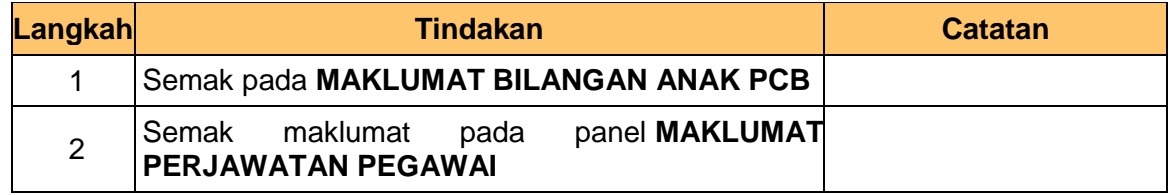

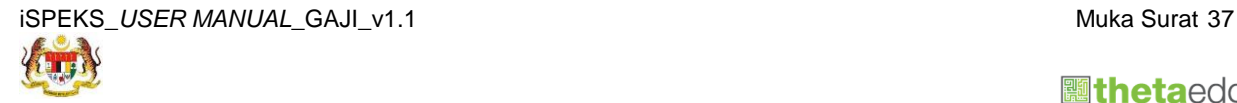

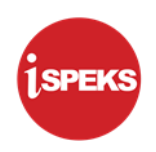

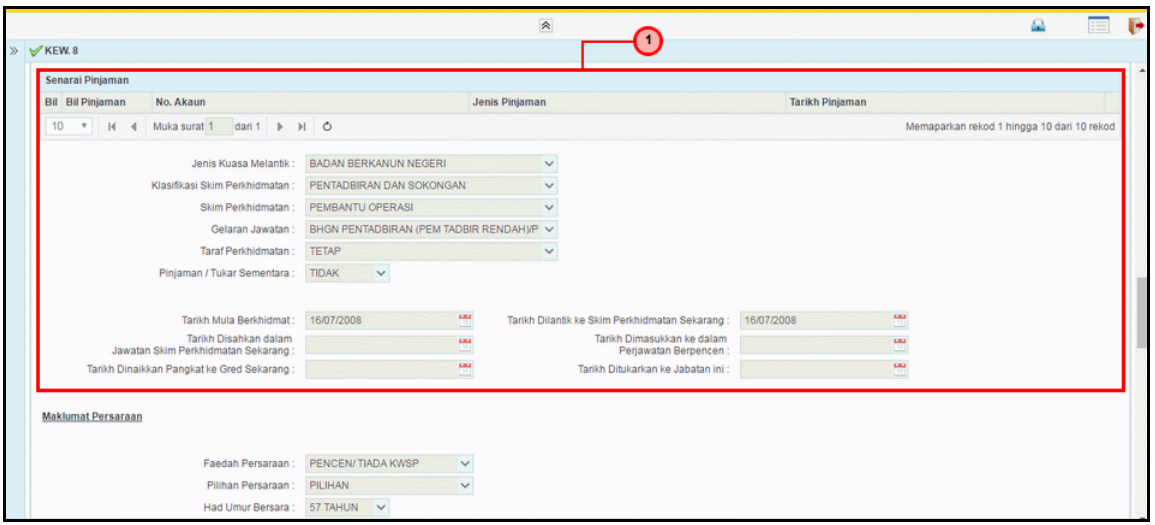

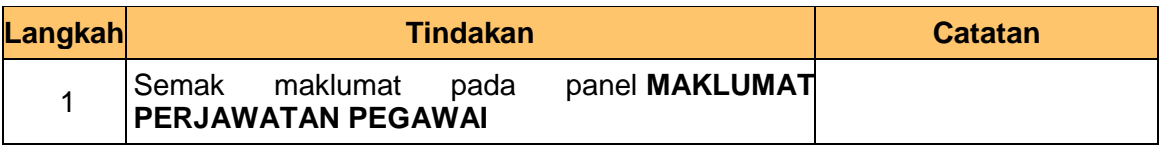

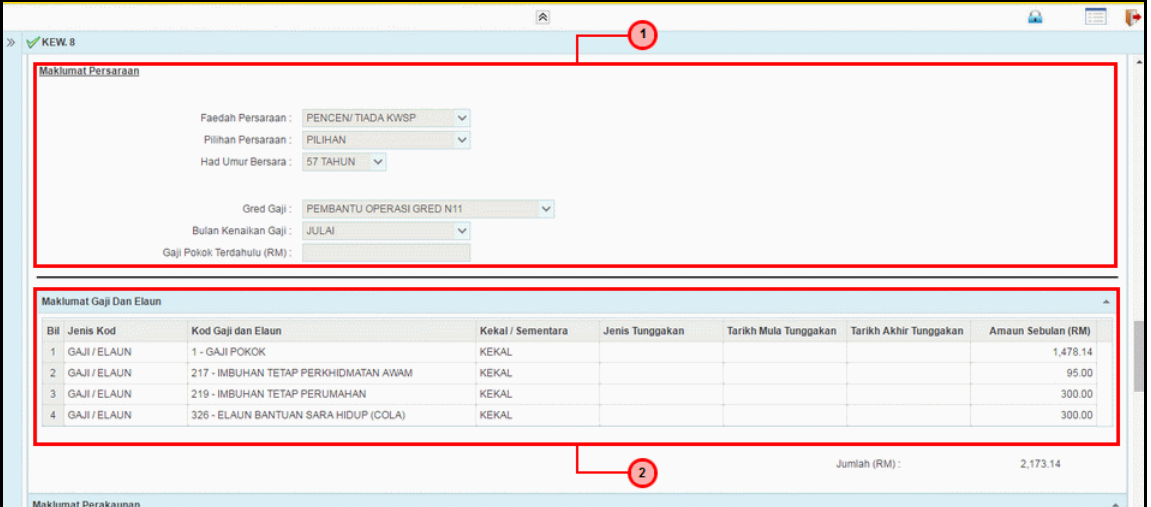

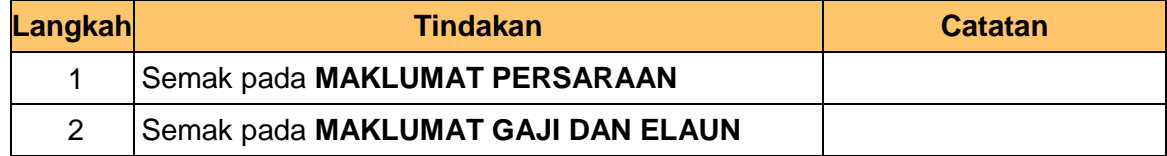

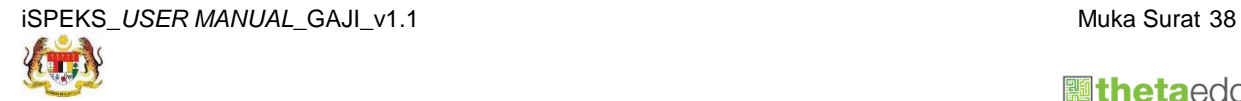

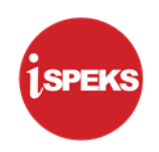

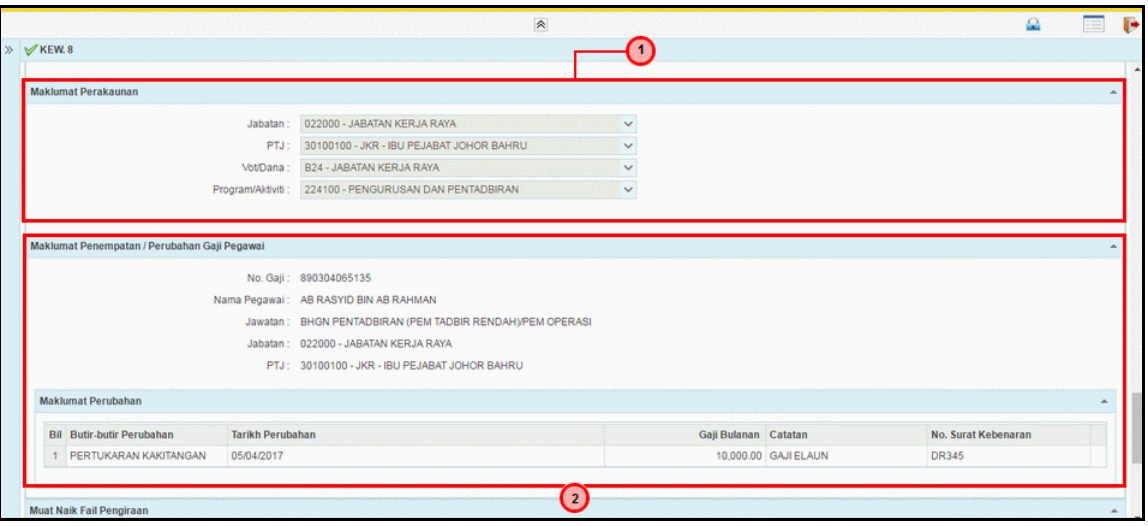

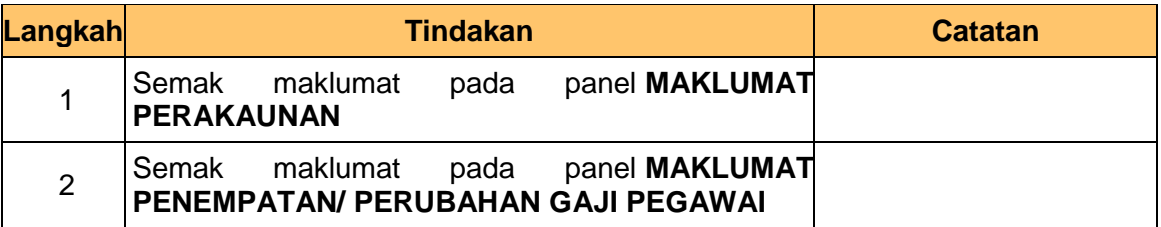

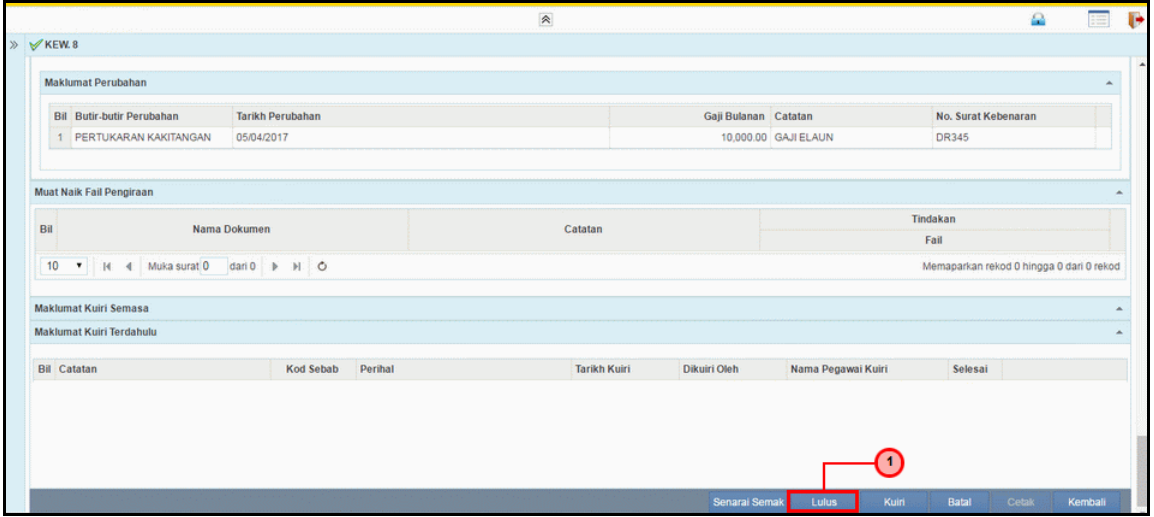

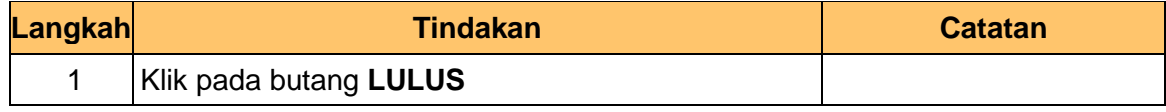

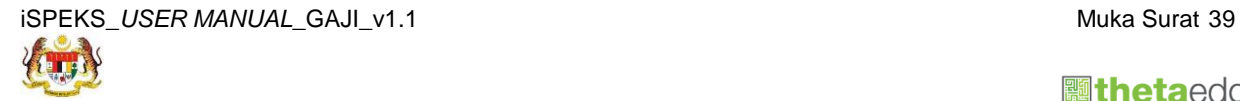

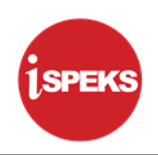

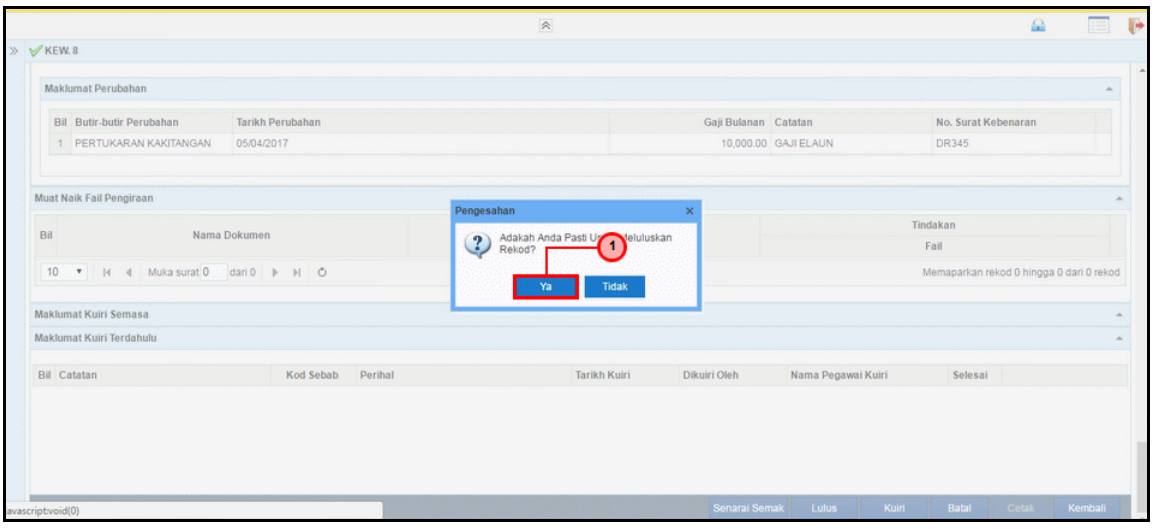

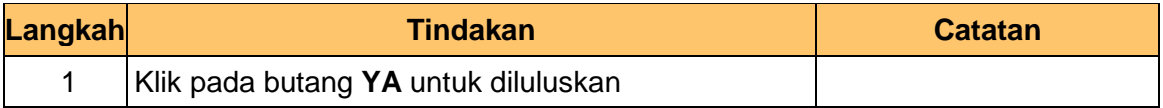

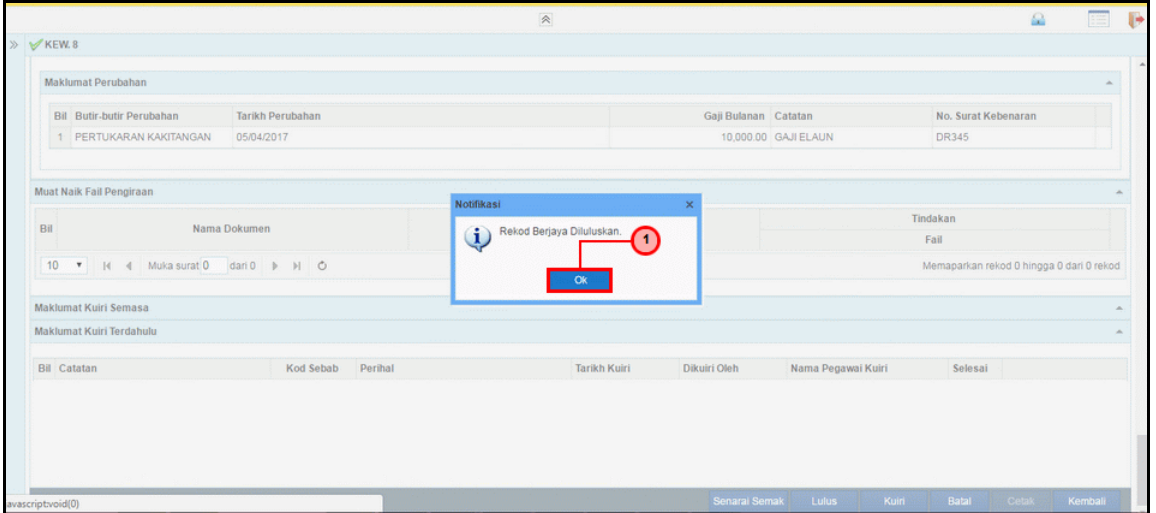

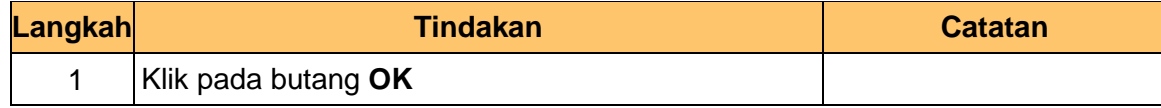

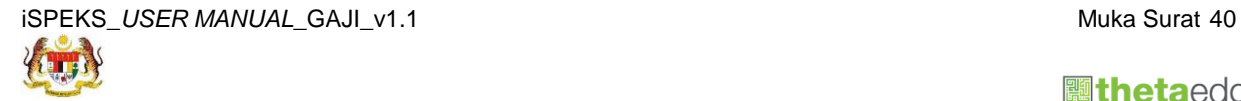

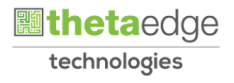